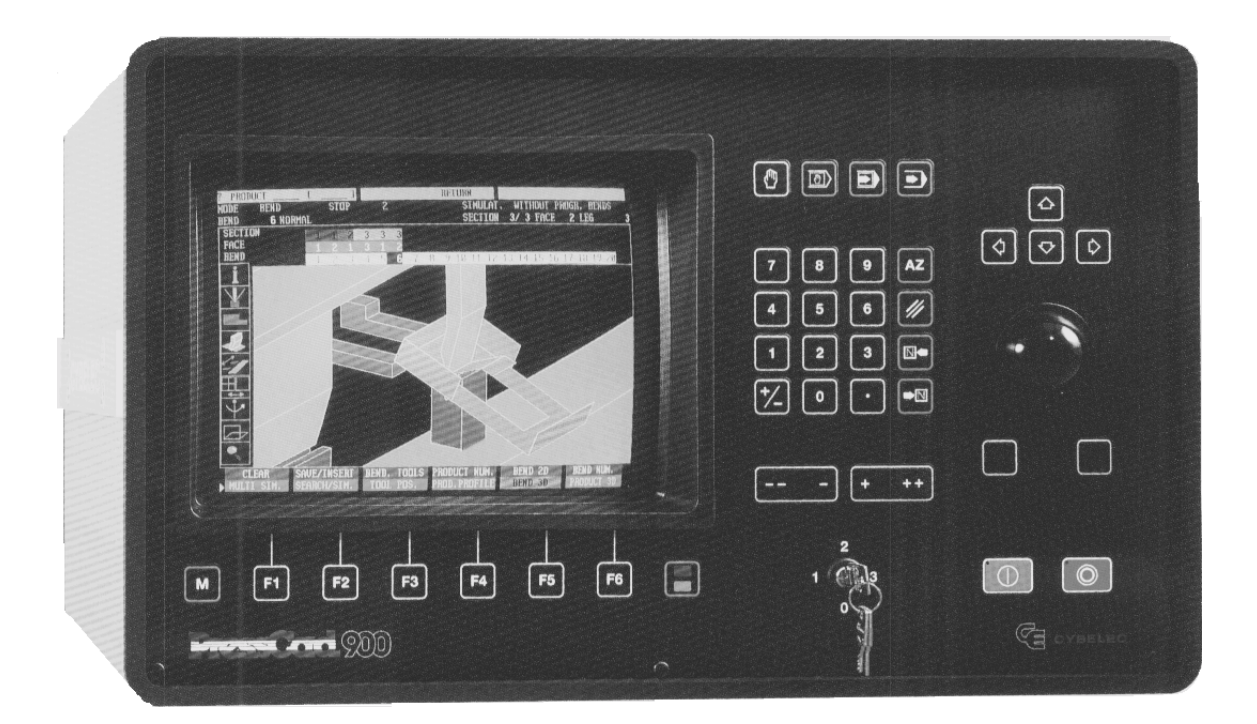

# **DNC 80 / 800 / 900**

# Inbetriebnahme

CYBELEC SA Tel. ++ 41 24 447 02 00<br>RUE DES UTTINS 27 CH - 1400 YVERDON-LES-BAINS **E-Mail:** info@cybelec.ch **SWITZERLAND** 

Fax ++ 41 24 447 02 01

V-DOC-INST89-DE

#### **Die Angaben, die in dieser Anleitung enthalten sind, können ohne Meldung geändert werden und bilden keine Verpflichtung seitens CYBELEC SA.**

Die beschriebene Software wird unter Lizenz- oder Geheimhaltungsvertrag geliefert. Die Software darf nur dem Vertrag entsprechend benutzt und kopiert werden. Das Kopieren der Software auf einen im Vertrag nicht vorgesehenen Träger ist gesetzwidrig.

Copyright CYBELEC SA. Alle Rechte vorbehalten.

#### **Bemerkung**:

Die vorliegende Anleitung erklärt die normale Standardprogrammierung der Numerischen Steuerung. Da diese vom Maschinenhersteller mit konfigurierbaren Funktionen für seine speziellen Bedürfnisse ausgestattet ist, müssen für die Programmierung dieser Funktionen die vom Hersteller gelieferten Zusatzinstruktionen beachtet werden.

Autocad $\left( \mathbf{\theta} \right)$  ist eine Schutzmarke der Autodesk Inc.

 $\text{CYBELEC}^{\text{\textregistered}}$  ist eine Schutzmarke der CYBELEC SA

 $\text{Ethernet}^{(E)}$  ist eine Schutzmarke der Xerox Corporation.

 $IBM^{\circ\circ}, PC/AT^{\circ\circ}, PC$  Network $^{\circ\circ}$ , Token Ring Network $^{\circ\circ}$ sind Schutzmarken der International Business Machines Corporation.

 $MS-DOS^{(R)}$  ist eine Schutzmarke der Microsoft Corporation.

 $MS-Windows$ <sup> $\textcircled{B}$ </sup> ist eine Schutzmarke der Microsoft Corporation.

Novell Netware<sup>IM</sup> ist eine Schutzmarke der Novell, Incorporated.

Windows  $NT^{\circledR}$  ist eine Schutzmarke der Microsoft Corporation.

# <span id="page-2-0"></span>**SICHERHEITS- UND WARTUNGSVORSCHRIFTEN**

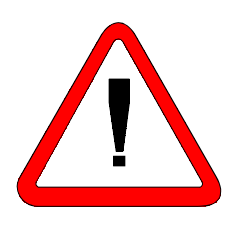

- ! Unfachgemässe Anwendung der Numerischen Steuerung kann am Material schwere Schäden verursachen und/oder Personen verletzen.
- Eine Änderung der Maschinenparameter kann erhebliche Materialschäden nach sich ziehen oder eine Produktion von unregelmässiger Qualität bewirken.
- Die Rückwand darf nur durch einen qualifizierten Techniker entfernt werden (Gefahr elektrischer Schläge).
- ! Numerische Steuerung nicht übermässiger Luftfeuchtigkeit aussetzen, um die Gefahr elektrischer Schläge oder eine Beschädigung des Gerätes zu vermeiden.
- Trennen Sie die Numerische Steuerung von der Netzspannung, bevor Sie das Gerät reinigen. Verwenden Sie keine Flüssigkeiten auf Alkohol- oder Ammoniakbasis.
- Ziehen Sie im Falle mangelhaften Funktionierens der Numerischen Steuerung einen Techniker bei.
- Setzen Sie die Numerische Steuerung nicht direkter Sonnenbestrahlung oder anderen Hitzequellen aus.
- Halten Sie die Numerische Steuerung von magnetischen Geräten wie Trafos, Motoren usw. oder Einrichtungen, welche Störungen erzeugen (z.B. Schweissmaschinen) fern.
- ! Wechseln Sie regelmässig die Filter der Ventilatoren aus, um ein Überhitzen des Gerätes zu verhindern.

Diese Seite wurde absichtlich leer gelassen.

# <span id="page-4-0"></span>**LIZENZVERTRAG FÜR CYBELEC-SOFTWARE**

# **ALLGEMEINES COPYRIGHT**

Die CYBELEC-Software ist geschützt und alle Rechte des Kopierens sind vorbehalten.

Die CYBELEC-Softwareprogramme dürfen nur auf den dazu berechtigten Anlagen (PC oder DNC) installiert und betrieben werden.

Die Benutzerhandbücher sind ebenfalls durch Copyright geschützt, und alle Rechte des Benützens und des Kopierens sind vorbehalten.

Dieses Dokument darf ohne vorherige schriftliche Einwilligung von CYBELEC nicht kopiert, photokopiert, reproduziert, übersetzt oder reduziert werden, und zwar weder ganz noch auszugsweise.

# **SPEZIELLES DISKETTEN-COPYRIGHT**

Den berechtigten Anwendern dieses Softwarepaketes ist nur gestattet, den Inhalt der Diskette in den Speicher des Computers zu kopieren um das Programm zu verwenden, und um eine Sicherheitskopie zu erstellen für den Fall des Verlustes des Originalprogrammes.

Unerlaubtes Kopieren, Duplizieren, Verkaufen oder sonstiges Verteilen dieses Produktes ist widerrechtlich.

# **SPEZIELLES EPROM-COPYRIGHT**

Die CYBELEC DNC- und CNC-Einheiten in welchen die ursprüngliche CYBELEC-Software durch eine nicht von CYBELEC erstellte Kopie ersetzt wurde ohne vorherige schriftliche Zustimmung von CYBELEC verliert unverzüglich jeden Anspruch auf Garantieleistungen.

# **GARANTIE**

CYBELEC gewährleistet nicht, dass ihre Software-Produkte in jedem Computer und in jedem Programm-Umfeld einwandfrei funktionieren.

Leistungsbeschränkungen und technische Spezifikationen eines Softwarepaketes werden ausschliesslich durch CYBELEC entschieden; CYBELEC allein ist befugt, über Konformität und Leistungsumfang einer bestimmten Software zu entscheiden.

Die CYBELEC-Software ist nicht dafür ausgelegt, Inkompatibilitäten von Betriebssystem-Versionen oder -Revisionen auszugleichen.

Die Anwendung von verschiedenen CYBELEC-Softwareversionen oder -Revisionen, oder das Übergehen von einer Revision oder Version zur andern kann Datenverlust oder Veränderung von Daten nach sich ziehen.

# **SOFTWARE-WARTUNGSDIENST**

Der Kauf von CYBELEC-Software berechtigt den Benutzer, während eines Jahres neue Software-Versionen des Typs "Korrektur" zu beziehen.

Während des Gebrauchs einer revidierten oder korrigierten Software-Version kann es vorkommen, dass Daten (Programme, Parameter etc.) verloren gehen oder dass die Anlage oder deren Anschlüsse geändert werden müssen; solche Auswirkungen sind nicht immer voraussehbar und CYBELEC lehnt dafür jede Verantwortung ab.

# **BEENDIGUNG DER VEREINBARUNG**

Diese Vereinbarung wird automatisch beendet falls der Lizenznehmer zahlungsunfähig wird, in einem Konkursverfahren steht, wenn gegen ihn wegen Zahlungsunfähigkeit Prozess geführt wird oder seine Güter gerichtlich beschlagnahmt werden, wenn er aus finanziellen Gründen unfähig ist, seine Geschäfte ordnungsgemäss weiterzuführen, oder wenn sein Unternehmen aufgelöst wird.

CYBELEC hat das Recht, diese Vereibarung unverzüglich zu beenden falls eine der vorher genannten Bedingungen durch den Lizenznehmer verletzt wird.

Innert 30 Tagen nach Beendigung dieser Vereinbarung kann der Lizenznehmer, nach seiner Wahl:

- ! alle bestehenden Kopien der Software und dazugehöriges Material an CYBELEC oder deren offiziellen Vertreter zurücksenden oder,
- ! CYBELEC einen für CYBELEC zufriedenstellenden Beweis erbringen, dass das Original und sämtliche Kopien vollständig und in jeder Form vernichtet worden sind.

## **BESCHRÄNKUNG DER HAFTUNG**

Die in dieser Vereinbarung erwähnte Garantie ersetzt alle anderen in irgendeiner Form vereinbarten oder stillschweigenden Garantien.

Der Lizenznehmer anerkennt, dass CYBELEC in keiner Weise haftet für Erwerbsausfall, Ersparnisausfall, oder andere Konsequenzen die auf die Verwendung der Software, oder auf die Unmöglichkeit deren Verwendung, zurückzuführen sind. Der Lizenznehmer anerkennt auch, dass CYBELEC nicht für irgendwelche Schadenersatz- oder andere Klagen belangt werden kann, die von einer Drittpartei gegen den Lizenznehmer erhoben werden.

CYBELEC haftet in keinem Falle für entstandene Schäden, auch nicht wenn CYBELEC auf die Möglichkeit des Eintretens solcher Schäden aufmerksam gemacht worden ist.

CYBELEC garantiert nicht, dass die in der Software enthaltenen Funktionen die Bedürfnisse des Lizenznehmers erfüllen. CYBELEC garantiert auch nicht, dass sich das Arbeiten mit dieser Software vollständig fehlerfrei abspielen wird.

Sollte die Software fehlerhaft sein, so trägt der Lizenznehmer (und in keinem Falle CYBELEC oder deren offizieller Händler oder Vertreter) die ganzen Kosten aller notwendigen Kundendienstleistungen, Reparaturen oder Korrekturen.

CYBELEC garantiert, dass die Disketten, EPROMS oder sonstigen Datenträger auf welchen die Programme geliefert werden fehlerfrei in Material und Ausführung sind, und zwar für eine Dauer von 90 Tagen unter normalem Gebrauch. Die Garantiezeit läuft ab dem Versanddatum, das aus der Kopie des Lieferscheines ersichtlich ist.

# **BESCHRÄNKUNG DER MASSNAHMEN ZUR MÄNGELBEHEBUNG**

Mängelbehebung beschränken sich auf folgende Punkte:

Ersatz der Disketten, EPROMS oder sonstiger Datenträger, die der beschränkten CYBELEC-Garantie nicht entsprechen, und die zusammen mit der Kopie des Lieferscheines an CYBELEC oder einen offiziellen CYBELEC-Vertreter zurückgeschickt werden

Falls CYBELEC oder ihr Vertreter nicht in der Lage ist, in Material und Ausführung fehlerfreie EPROMS, Disketten oder sonstige Datenträger als Ersatz zu liefern, kann der Lizenznehmer die vorliegende Vereinbarung unter den vorstehenden Bedingungen beenden, und der Wert wird dem Käufer zurückbezahlt.

# **ALLGEMEINES**

Der Lizenznehmer bestätigt, dass er diese Vereinbarung gelesen hat, sie versteht und er sich laut den erwähnten Bedingungen verpflichtet.

Der Lizenznehmer erklärt sich damit einverstanden, CYBELEC von allen Verpflichtungen und jeder Verantwortung für allfällige Schadenersatzklagen, die auf Nichtbeachten der vorliegenden Vereinbarung zurückzuführen sind, zu entbinden. Dies gilt ebenfalls - aber nicht nur - für eventuelle Anwalts- und Gerichtskosten.

Diese Lizenzvereinbarung ist dem Schweizer Recht unterstellt; Gerichtsstand ist Lausanne, Schweiz.

# **UNTERHALT**

CYBELEC sichert den Unterhalt der Software während eines Jahres zu. Der Umfang dieses Unterhaltes und die Reaktionszeit geschieht nach alleinigem Ermessen von CYBELEC. Normalerweise besteht der Unterhalt aus der Korrektur von Programmfehlern, von Fehlern in der Dokumentation, und aus dem Zurverfügungstellen eventueller neuer Softwareversionen, die während der Unterhaltsperiode freigegeben werden.

CYBELEC verpflichtet sich auf keinen Fall, technischen Beistand zu leisten um Probleme oder Schwierigkeiten zu beheben, die daraus entstanden sind, dass der Lizenznehmer die Lizenz-Software eigenmächtig geändert hat. Vom Lizenznehmer durchgeführte Software-Änderungen geschehen auf eigene Gefahr.

Diese Seite wurde absichtlich leer gelassen.

# **INHALTSVERZEICHNIS**

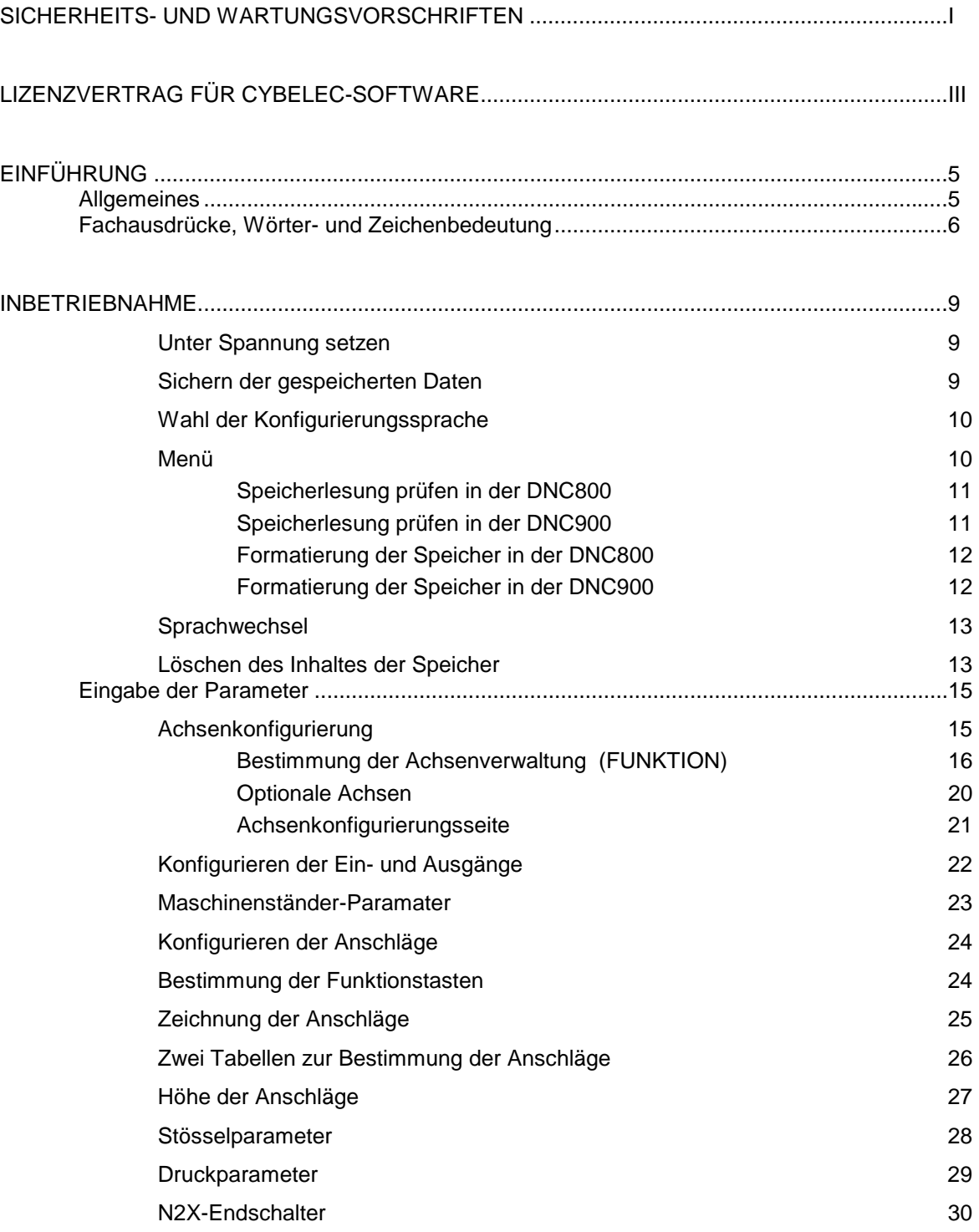

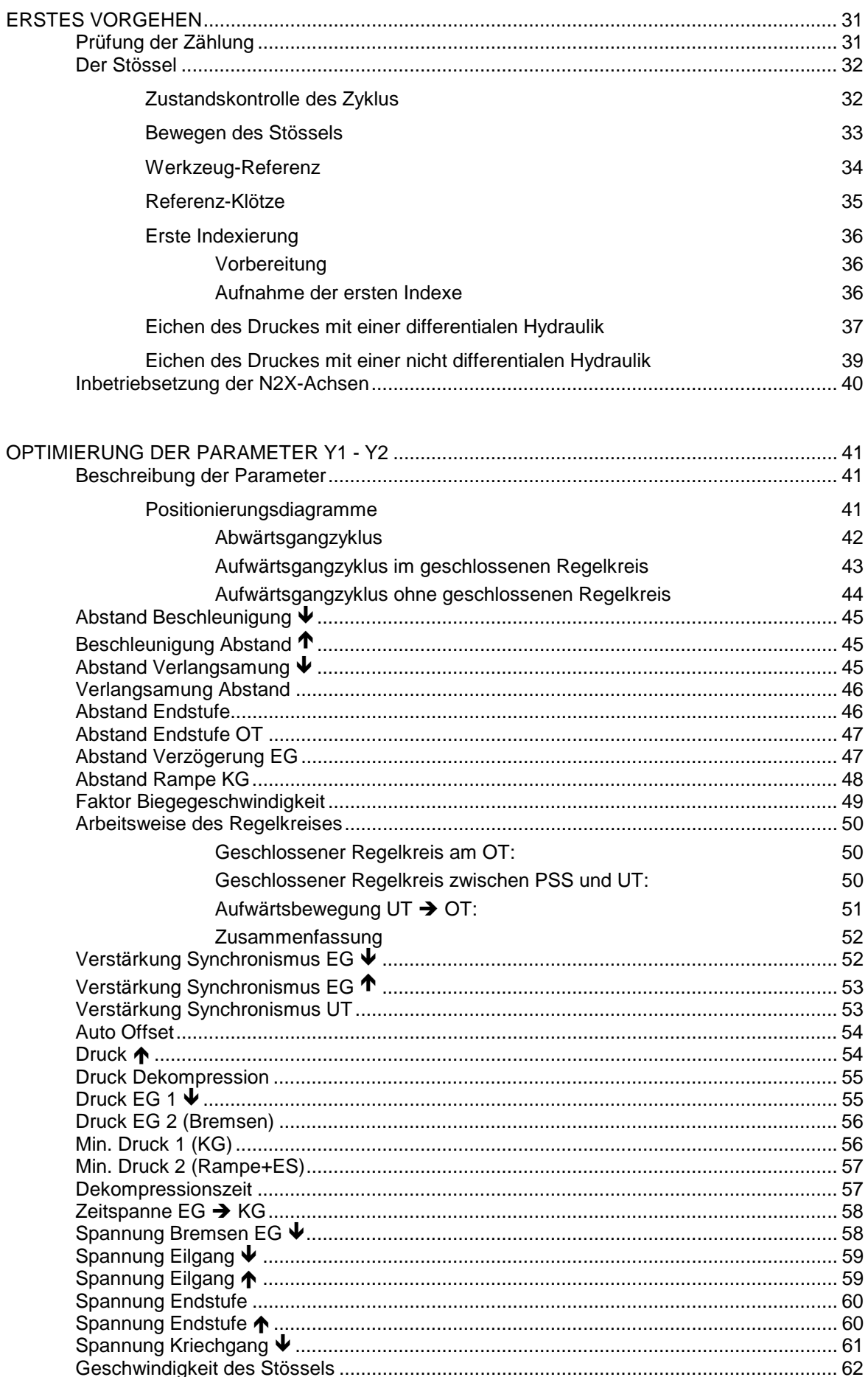

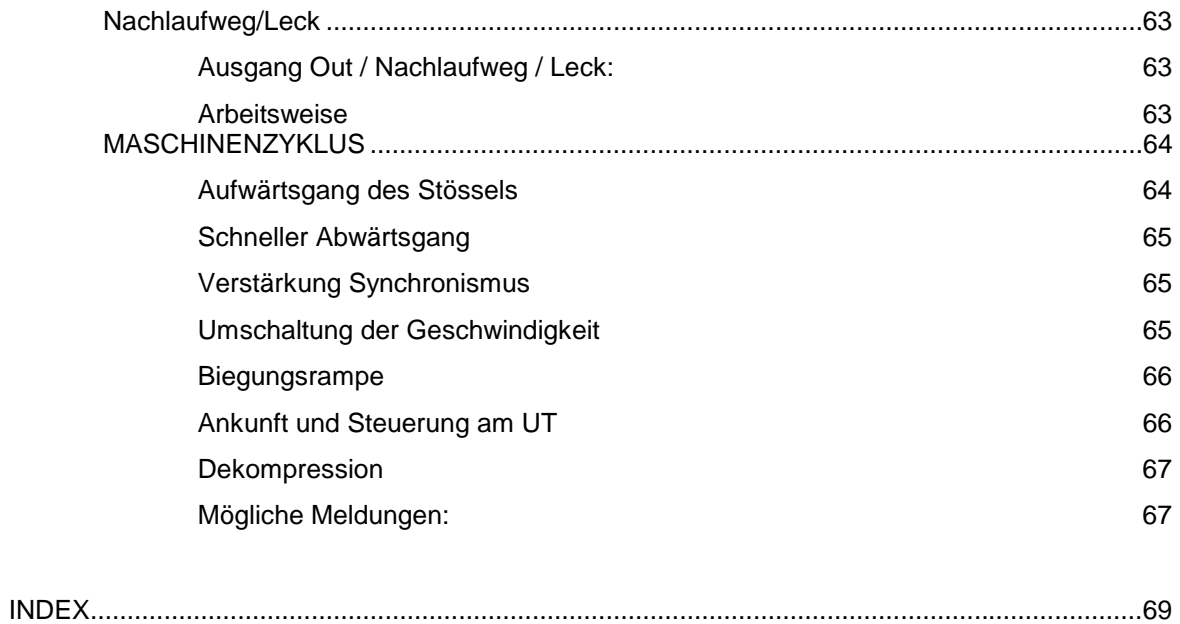

Diese Seite wurde absichtlich leer gelassen.

# <span id="page-12-0"></span>**ALLGEMEINES**

Diese Beschreibung soll Ihnen bei des Inbetriebnahme Ihrer CYBELEC-Steuerung helfen.

Sie beschreibt den Vorgang der Inbetriebnahme der DNC auf Ihrer Abkantpresse so ausführlich wie möglich.

Die Inbetriebnahme erfolgt logischerweise in mehreren Stufen, um unerwünschte Vorkommnisse bei den ersten Bewegungen der Achsen zu vermeiden.

Ihre DNC/ENC Einheit wurde in unserer Werkstatt während Montage und Endprüfungen schon einmal in betrieb gesetzt. Die Konfiguration Ihrer DNC entspricht Ihrer Bestellung.

Die verschiedenen Stufen sind:

- ! Formatierung der DNC
- ! Grundkonfigurierung der DNC
- ! Konfigurierung der Sprache
- ! Konfigurierung der Achsen
- ! Programmierung der Grundparameter

Der beschriebene Vorgang entspricht einer synchronisierten Abkantpresse mit 4 Achsen ( Y1,Y2, X und R)

Ihre Presse entspricht vielleicht nicht ganz genau dem obenstehenden Typ. Der beschriebene Vorgang gilt jedoch allgemein für alle synchronisierten Abkantpressen und kann leicht Ihren Bedürfnissen angepasst werden.

Der beschriebene Vorgang betrifft die Inbetriebnahme der DNC800 / 900 und bezieht sich auf weitere Anleitungen, nämlich :

Referenzhandbuch DNC800 / DNC900

 $+$ 

Parameter für N2X Version 3 oder 4 oder 5 oder/und Version 6

Diese Anleitungen erklären ausführlich die Funktion der in unserer Beschreibung vorkommenden Parameter.

# <span id="page-13-0"></span>**FACHAUSDRÜCKE, WÖRTER- UND ZEICHENBEDEUTUNG**

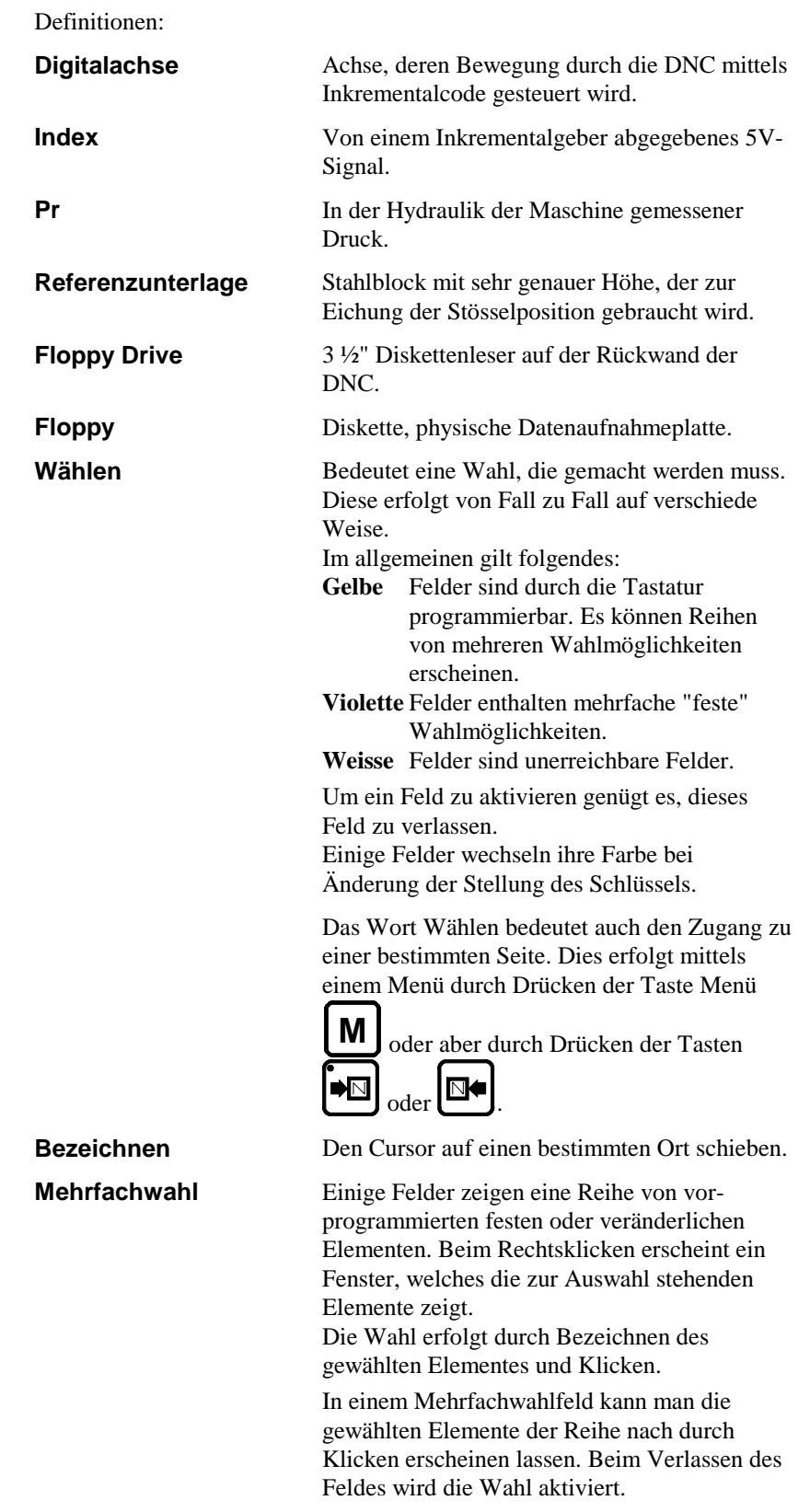

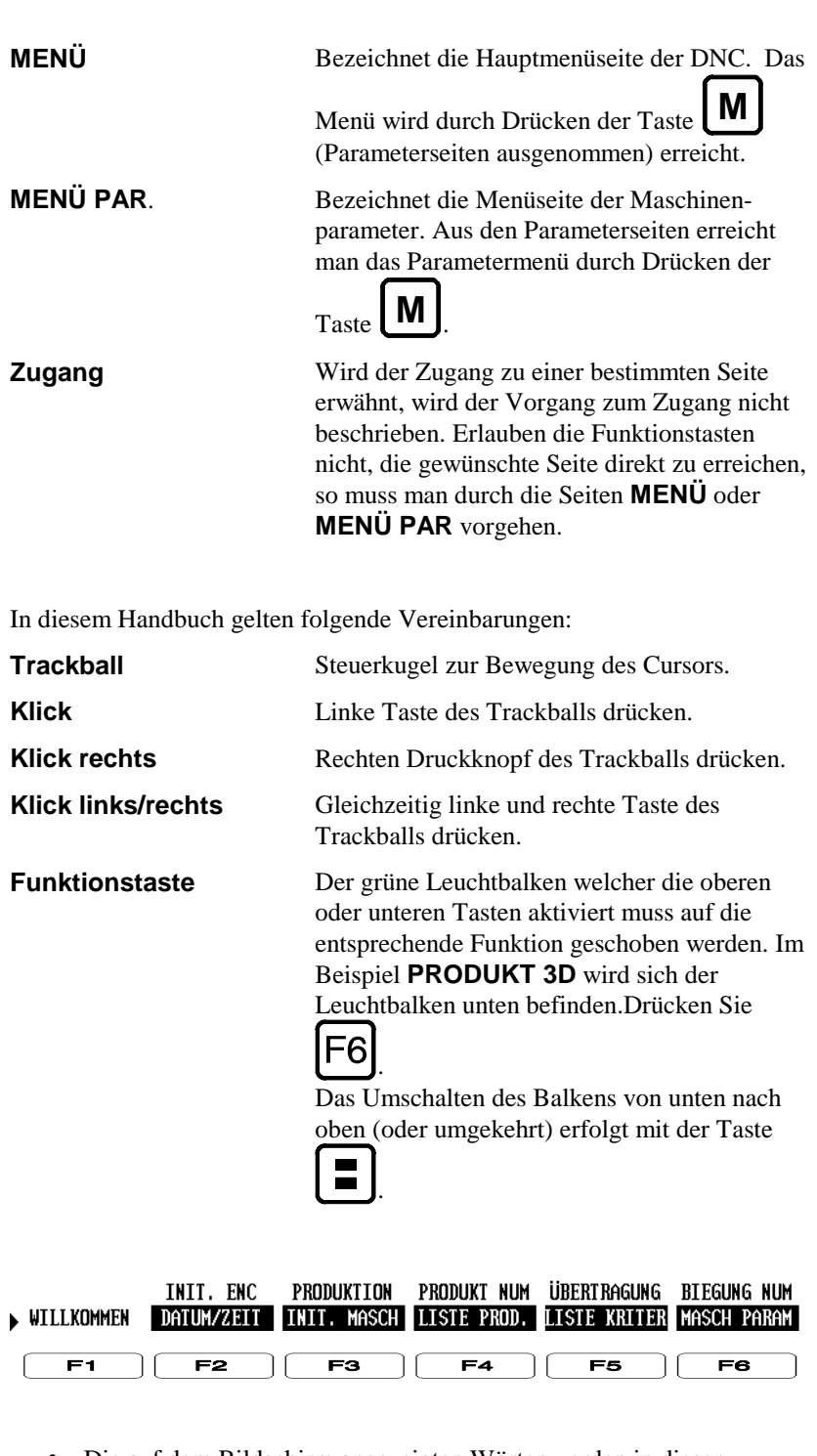

! Die auf dem Bildschirm angezeigten Wörter werden in dieser Beschreibung mit **Helvetica Fettdruck** gekennzeichnet.

 Beispiel: Feld **STEMPEL** bezeichnen. Parameter **Abstand Rampe KG** auf Wert 2.00 programmieren.

- ! Alle Werte in dieser Beschreibung werden in metrischen Einheiten angegeben. Sollten Sie mit der Inbetriebsetzung der CYBELEC-Steuerung nicht vertraut sein, empfehlen wir Ihnen, bei den ersten Versuchen mit metrischen Einheiten vorzugehen.
- ! Alle in dieser Beschreibung genannten Achsen bezeichnen die Funktion der Achse (Siehe "Konfigurierung der Achsen").
- ! Wir beziehen uns auf externe Dokumente. Somit ist es wichtig den Namen des betreffenden Elementes als gemeinsame Referenz zu brauchen, da es passieren kann dass in anderen Dokumenten die Nummern (besonders die Parameternummern), die das Element betreffen, verschieden sind.

<span id="page-16-0"></span>Befolgen Sie bitte die Anweisungen genau der Reihe nach. Wenn ein Vorgang freiwillig ist, so werden wir Sie darauf aufmerksam machen.

Die beschriebenen Vorgänge müssen gegebenenfalls der reellen Ausführung Ihrer Maschine angepasst werden.

# **UNTER SPANNUNG SETZEN**

- ! Verdrahtung und Spannung 220 V für die Speisung der DNC prüfen.
- ! Schlüssel auf Stellung 1 setzen um die Speisung einzuschalten.
- ! Der 24 V Gleichstrom im Schrank darf noch nicht eingeschaltet werden.

# **SICHERN DER GESPEICHERTEN DATEN**

Ihre Numerische Steurung wurde in unserem Werk vollständig geprüft. Sie wird mit den gespeicherten Parametern und anderen Werten unseres Prüfprotokolls geliefert. Wenn Sie zum ersten Mal eine DNC90/DNC900 in Betrieb nehmen, können Sie eine Kopie dieser Originalwerte beibehalten. Es ist aber sehr ratsam, auf einer Diskette die Werte, die Sie nach der Inbetriebsetzung eingegeben haben, sicher zu speichern.

In beiden Fällen wird wie folgt vorgegangen:

Eine Diskette in den Floppy Drive schieben.

- ! Auf der Hauptmenüseite, wählen Sie **ÜBERTRAGUNG**
- ! Wählen Sie **QUELLE: INTERN** und **ZIEL:FLOPPY**.

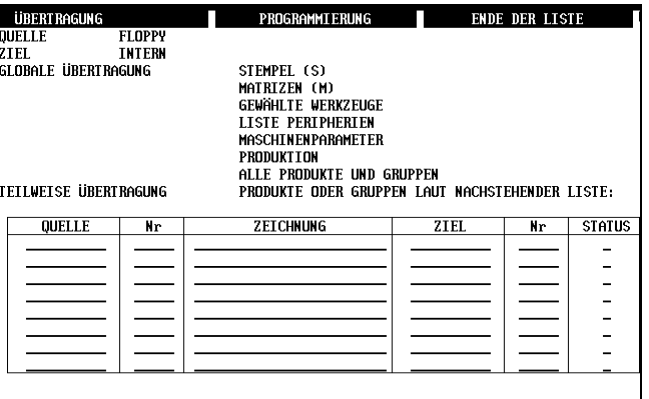

- ! **STEMPEL** dann **SENDEN** wählen (oder aber **STEMPEL** klicken).
- ! **BESTÄTIGEN** aus dem kleinen Fenster **ÜBERTRAGUNG** wählen
- <span id="page-17-0"></span>! Mit allen Elementen der Reihe gleich vorgehen.
- ! Disquette in Ihren Kundenakten aufbewahren.
- ! **Auf gleiche Weise eine gleiche Diskette erstellen die dem Anwender der Maschine zu übergeben ist.** Somit wird es diesem möglich, die ursprünglichen Einstellungen wieder einzugeben.
- ! **Eine Kopie auf Papier aller Daten ist ratsam.**

### **WAHL DER KONFIGURIERUNGSSPRACHE**

Wenn beim Einschalten der Numerischen Steuerung der Schlüssel der Frontplatte auf Stellung 3 steht, dann erscheinen die Initialisierungsseiten, und anschliessend die erste Seite, welche gestattet, die Arbeitssprache zu wählen. Es muss wie nachstehend erläutert vorgegangen werden. Auf der DNC800:

- ! Stellen Sie den Cursor auf die gewählte Sprache.
- Taste  $\left[\begin{array}{c} N \end{array}\right]$  **CONFIRMER** drücken, um die Wahl zu bestätigen.
- oder Taste **A QUITTER**, um diesen Vorgang zu verlassen.

oder für die DNC900:

- ! Stellen Sie den Cursor auf die gewählte Sprache.
- Taste **F3** CONFIRMER drücken, um die Wahl zu bestätigen.
- oder Taste **F6** QUITTER, um diesen Vorgang zu verlassen.

#### **MENÜ**

Dieser Vorgang löscht **ALLE** Daten in der DNC. Die Formatierung kann im Falle von vermuteten Verunreinigungen der Speicher nötig sein, um auf sauberer Basis wieder anzufangen.

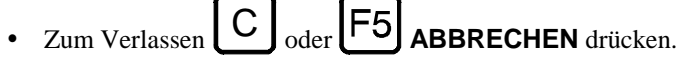

Zum nächsten Kapitel übergehen.

#### <span id="page-18-0"></span>**Speicherlesung prüfen in der DNC800**

- ! Vor einer Speicherformatierung muss eine Prüfung mittels **KONTROLLE DER SPEICHER** vorgenommen werden.
- ! Taste M **BESTÄTIGEN** drücken.
- ! Zu prüfenden Speicher wählen:
	- **DNC INTERN SPEICHER (D:)** entspricht der Prüfung des internen Speichers der DNC.
	- **KASSETTE (diskette)** entspricht der Prüfung der Diskette, die sich im konfigurierten Floppy Drive befindet.
- ! Taste M **BESTÄTIGEN** drücken, um die Prüfung zu starten.
- Die Prüfung wird aktiv. Um den Vorgang abzubrechen, wird

**ABORT** gedrückt. Um die Prüfung nur momentan zu stoppen, M **PAUSE** drücken**.**

! Wenn alles in Ordnung ist erscheint die Meldung **TERMINATED** im

interaktiven Feld. Dann **A | QUIT** drücken.

#### **Speicherlesung prüfen in der DNC900**

- ! Vor einer Speicherformatierung muss eine Prüfung mittels **KONTROLLE DER SPEICHER** vorgenommen werden.
- Taste **F BESTÄTIGEN** drücken.
- Zu prüfenden Speicher wählen:
	- **DNC INTERN SPEICHER (D:)** entspricht der Prüfung des internen Speichers der DNC.
	- **KASSETTE (diskette)** entspricht der Prüfung der Diskette, die sich im konfigurierten Floppy Drive befindet.

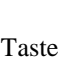

- ! Taste **BESTÄTIGEN** drücken, um die Prüfung zu starten.
- ! Die Prüfung wird aktiv. Um den Vorgang abzubrechen, wird

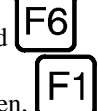

**ABORT** gedrückt. Um die Prüfung nur momentan zu stoppen, **PAUSE** drücken**.**

! Wenn alles in Ordnung ist erscheint die Meldung **TERMINATED** im

interaktiven Feld. Dann **QUIT** drücken.

#### <span id="page-19-0"></span>**Formatierung der Speicher in der DNC800**

- ! **FORMATIERUNG DER SPEICHER** wählen.
- Taste **M** BESTÄTIGEN drücken.
- ! Speichertyp wählen (siehe oben).
- ! Taste M **FORMATIEREN** drücken.
- ! Ein letztes Fenster erscheint und verlangt die Bestätigung der
	- Formatierung. Taste **N** BESTÄTIGEN drücken.
- Zum Verlassen des Vorganges **A ABBRECHEN** drücken.
- ! Während dem Formatierungsvorgang erscheint die Meldung **FORMATIERUNG LÄUFT...** , oben rechts im interaktivem Feld.
- ! Sobald die Formatierung beendet ist, erscheint im interaktiven Feld die

Meldung **FORMATIERUNG OK.** Taste  $\mathsf{A}$   $\mathsf{A}$  drücken, um die Formatierung zu **VERLASSEN**.

#### **Formatierung der Speicher in der DNC900**

! **FORMATIERUNG DER SPEICHER** wählen.

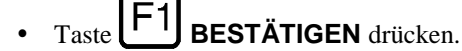

- Speichertyp wählen (siehe oben).
- Taste **F3** FORMATIEREN drücken.
- ! Ein letztes Fenster erscheint und verlangt die Bestätigung der

Formatierung. Taste **BESTÄTIGEN** drücken.

- Zum Verlassen des Vorganges **F6** ABBRECHEN drücken.
- ! Während dem Formatierungsvorgang erscheint die Meldung **FORMATIERUNG LÄUFT...** , oben rechts im interaktivem Feld.
- ! Sobald die Formatierung beendet ist, erscheint im interaktiven Feld die

Meldung **FORMATIERUNG OK.** Taste **F6** drücken, um die Formatierung zu **VERLASSEN**.

# <span id="page-20-0"></span>**SPRACHWECHSEL**

Verlassen des Konfigurierungsprogrammes oder Einschalten der DNC mit dem Schlüssel auf der Frontseite auf Stellung 1 führt direkt zur **WILLKOMMEN-**Seite.

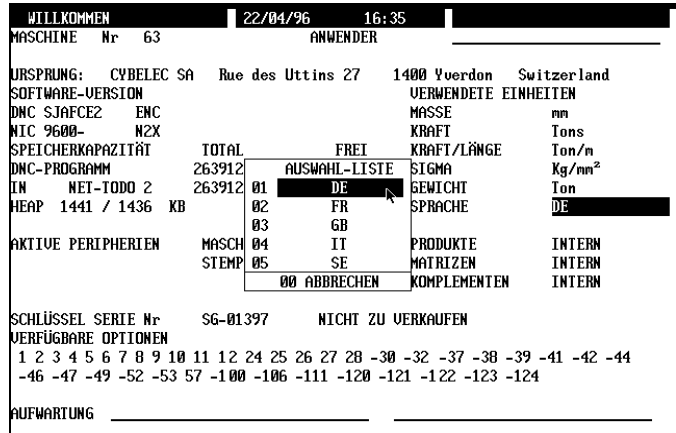

- ! Cursor auf Feld **SPRACHE** setzen**.**
- Dann wählen Sie die gewünschte Sprache mit der Taste
- ! Sobald das Feld verlassen wird, wird die neue Sprache aktiviert.

# **LÖSCHEN DES INHALTES DER SPEICHER**

Nun werden wir alle in der Maschine enthaltenen Daten löschen.

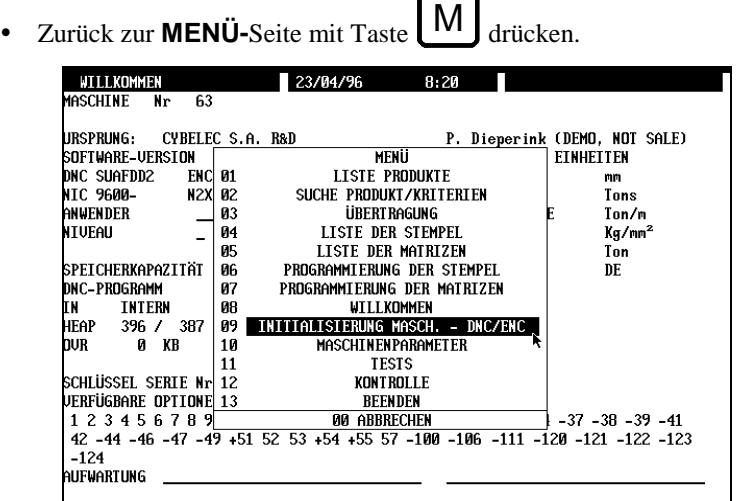

! Seite **INIT. MASCH. (INITIALISIERUNG MASCH.)** aufrufen.

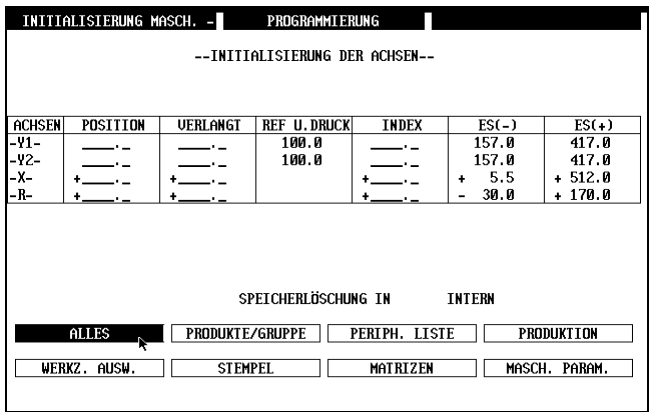

- ! Versichern Sie sich, dass das Löschen im **INTERN-**Speicher erfolgen wird.
- ! Feld **ALLES** klicken.
- ! Ein Feld **LÖSCHEN** wird angezeigt.
- ! Feld **BESTÄTIGEN** klicken.
- <span id="page-22-0"></span>Seite **WILLKOMMEN** aufrufen.
- ! Gewünschte Sprache wie weiter oben beschrieben programmieren.

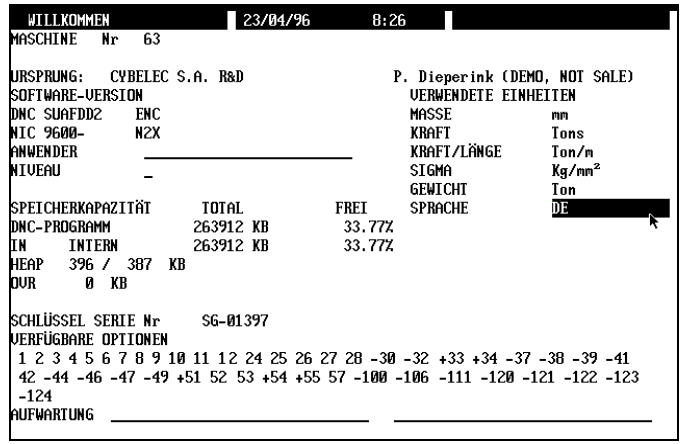

- ! Für den Moment lassen Sie die Grundwerte der Masseinheiten stehen.
- ! Zugang zu den Maschinenparametern durch Drücken auf Taste

**MASCH.PARAM**. für die DNC900 oder über die **MENU**-Seite M und die Wahl **MASCHINENPARAMETER** bei der DNC800.

- 
- ! Seite **TESTBILD UND MASSSTAB** aufrufen.

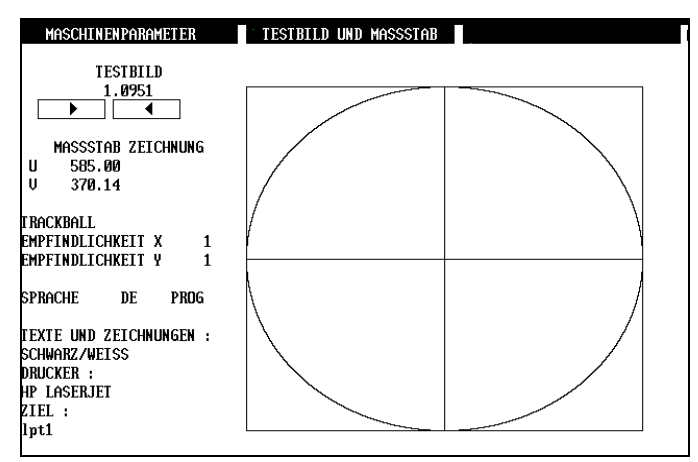

! Sprache sowie Reaktionsgeschwindigkeit des Trackballs wenn nötig bestätigen.

Die Grundkonfigurierung der Cursorgeschwindigkeit ist **1** auf **X** und **1**  auf **Y**. Vorzugsweise sollten diese Parameter zwischen 1 und 4 liegen (dies gilt auch für die Version PC800).

! Klicken Sie auf den linken oder rechten Pfeil des Visierkreuzes damit dieses gleich hoch wie breit erscheint.

#### **ACHSENKONFIGURIERUNG**

Nun muss die Konfigurierung der Maschinenachsen festgelegt werden.

<span id="page-23-0"></span>! Seite **KONFIGURATION** aufrufen.

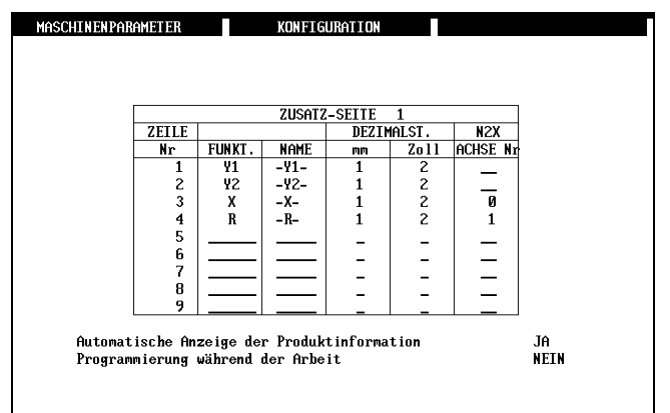

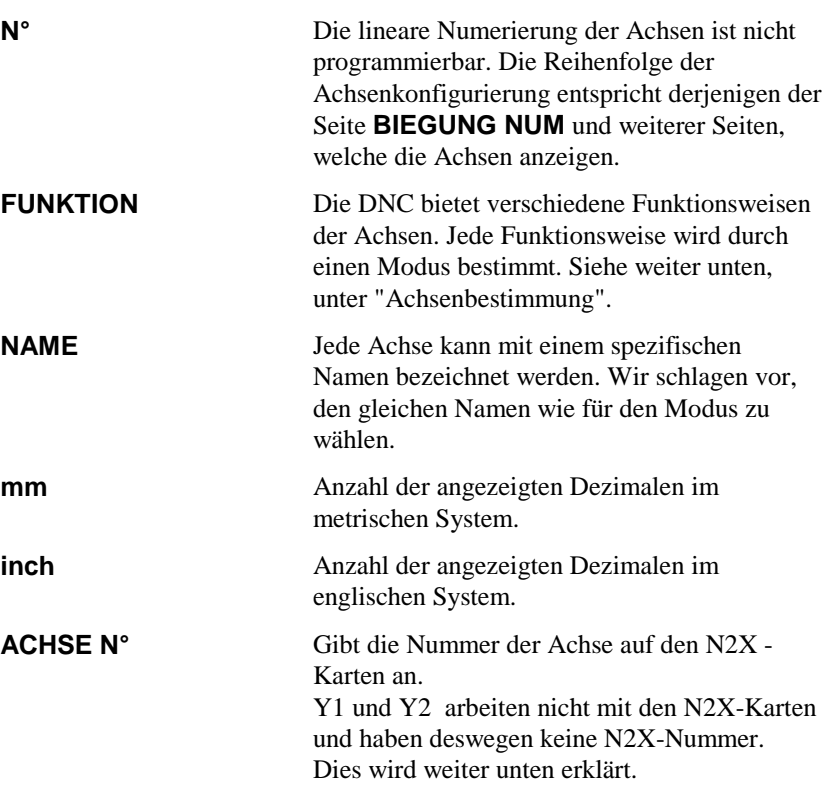

# **Bestimmung der Achsenverwaltung (FUNKTION)**

**Y1 / Y2** Hydraulische Achsen der Presse. **Y1** entspricht meistens der linken, **Y2** der rechten Achse. Diese Achsen werden in den zwei ersten Zeilen konfiguriert.

**X** Hinterer Anschlag. Dieser ist der Hauptanschlag und muss konfiguriert werden wenn eine weitere **X**-Achse (**X1** oder **X2**) gewünscht wird.

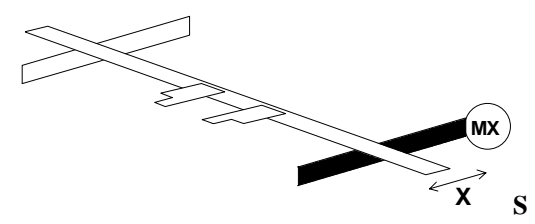

#### **Spezifische Funktionen der Achse:**

- Rückzug **X**
- Start-Verzögerung der Achse
- Matrizensichereit

**X1** Ist nur möglich wenn X programmiert ist. Motorisierter Anschlag , meistens mit einer geringen Verschiebungsmöglichkeit. (ca 150 mm).

> Diese Achse verschiebt sich entlang der **X** - Achse und ihre Verschiebung ist daher relativ zur

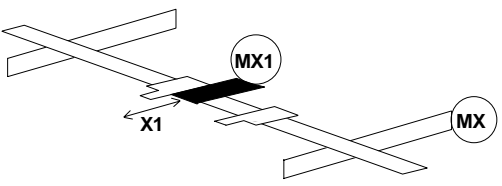

**Spezifische Funktionen der Achse:**  gleich wie **X**.

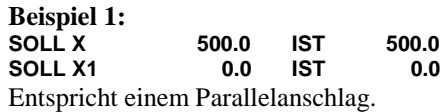

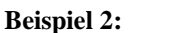

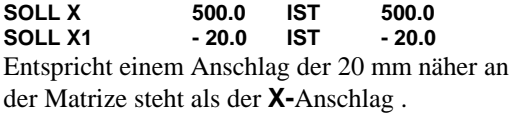

**X1 abs** Wie **X1,** aber die Position wird im Absolutmodus angezeigt. **Beispiel 1: SOLL X** 500.0 IST 500.0<br>**SOLL X1** 500.0 IST 500.0 **SOLL X1** Entspricht einem Parallelanschlag.

> **Beispiel 2: SOLL X 500.0 IST 500.0 SOLL X1 480.0 IST 480.0** Entspricht einem Anschlag, der 20 mm näher an der Matrize steht als der **X**-Anschlag.

**X2** Gleichartiger Anschlag wie **X**. Physisch von **X** getrennt, hat **X2** meistens den gleichen Hub wie **X**.

> Programmierung und Anzeige erfolgen im Absolutmodus.

Die Position ist separat programmierbar oder wird durch die DNC berechnet. (Parallelbiegung)

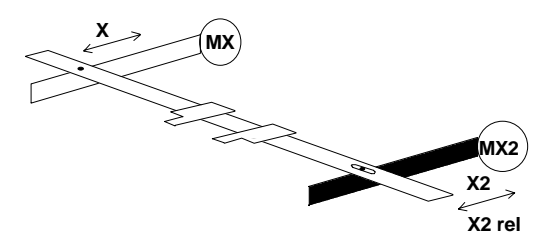

**Spezifische Funktionen der Achse:**  gleich wie **X**.

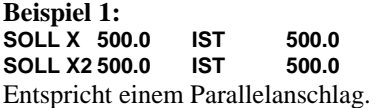

**Beispiel 2: SOLL X 500.0 IST 500.0 SOLL X1 480.0** Entspricht einem Anschlag, der 20 mm näher an der Matrize steht als der **X**-Anschlag.

**X2 rel** Wie **X2,** aber die Position wird im Absolutmodus angezeigt.

> **Beispiel 1: SOLL X 500.0 IST 500.0 SOLL X2 0.0** Entspricht einem Parallelanschlag.

**Beispiel 2: SOLL X 500.0 IST 500.0 SOLL X1 - 20.0 IST - 20.0** Entspricht einem Anschlag, der 20 mm näher an der Matrize steht als der **X**-Anschlag.

**X5, X6** Zusätzliche, frei programmierbare Achse.

**R** Verschiebung der Höhe der Anschlagfinger. Die Höhen sind programmierbar oder werden durch die DNC berechnet (Parallelbiegung).

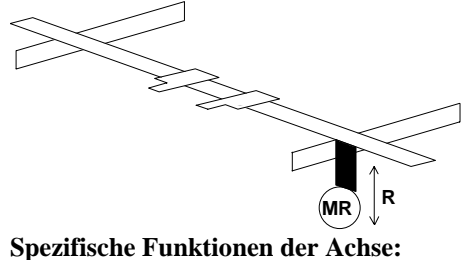

- Verzögerung des Achsenstartes

- Matrizesicherheit

**R1, R2** Unabhängige **R**-Achsen. Dienen zur Einstellung der Höhe der Anschlagfinger. Die Höhen sind programmierbar oder werden durch die DNC berechnet.

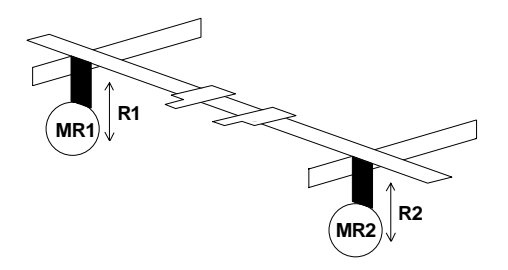

#### **Spezifische Funktionen der Achse:**

- Verzögerung des Achsenstartes

- Matrizesicherheit

**Z, Z2** In Längsrichtung motorisierte Anschläge. **Z** allein, oder **Z** und **Z2** erlauben es, Anschläge genau gegenüber verschiedenen Arbeitsplätzen auf der Presse montieren die zu stellen. Die Positionen sind programmierbar oder werden durch die DNC berechnet.

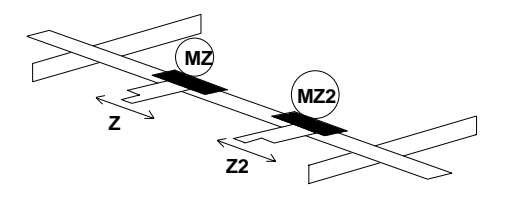

**Spezifische Funktionen der Achse:**  - Verzögerung des Achsenstartes - Matrizesicherheit

**Z5, Z6** In Längsrichtung motorisierte Anschläge. Dies sind zusätzliche Anschläge, die sich auf verschiedenen Höhen sowie auch auf einem separaten hinteren Tragbalken befinden können.

**FREI1, FREI2** Frei programmierbare Achsen für Hilfsaggregate der Maschine (Materialzuführung, Tischbewegung usw.).

# <span id="page-27-0"></span>**Optionale Achsen**

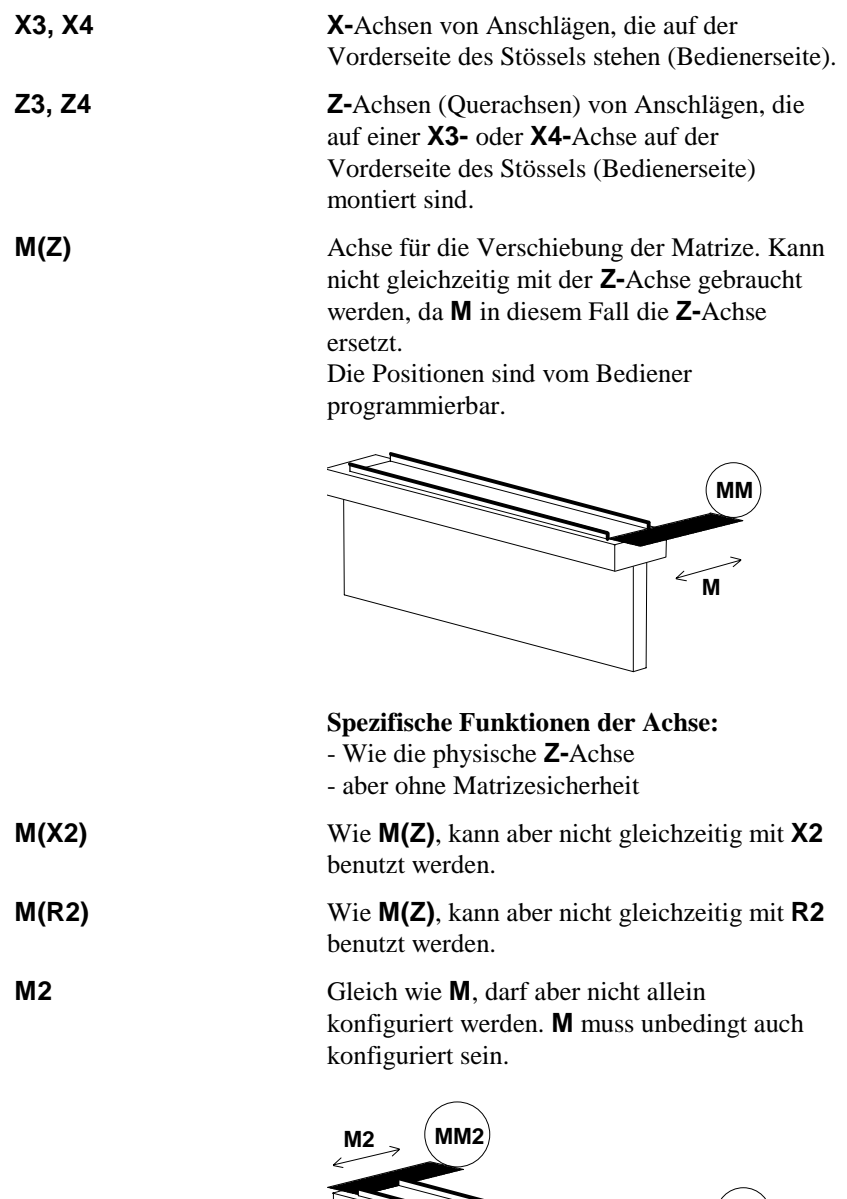

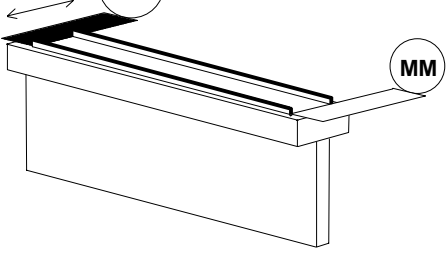

**Spezifische Funktionen der Achse:** Aufrechterhaltung des Parallelismus **M-M2**.

#### <span id="page-28-0"></span>**Achsenkonfigurierungsseite**

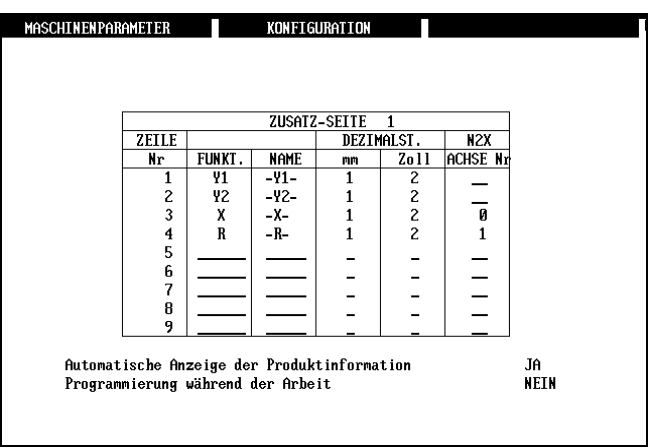

! Prüfen Sie, ob Sie sich auf der **ZUSATZ-SEITE 1** befinden. Ist dies nicht der Fall, so stellen Sie den Cursor auf das Feld

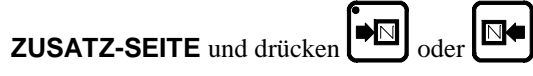

- ! Stellen Sie nun den Cursor auf die Zeile **1** des Feldes **FUNKTION.**
- ! Klicken Sie rechts; die Wahlliste wird angezeigt:

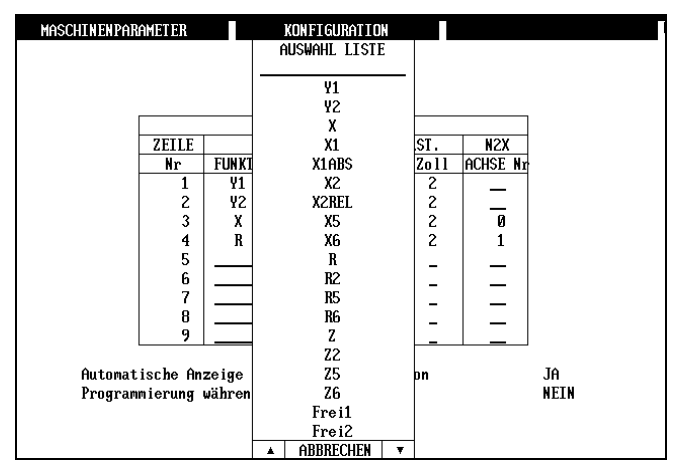

- ! **Y1** klicken. **Y1** befindet sich im Feld **FUNKTION**, auf der ersten Zeile.
- Cursor auf Feld **NAME** stellen und Taste die drücken. Eine alphanumerische Tastatur wird angezeigt. Klicken Sie einen nach dem anderen die Buchstaben, die den Namen der Achse bezeichnen; dann auf **ABBRECHEN** als Bestätigung.
- ! Programmieren Sie **2** im Feld **mm** oder **3** im Feld **inch.**
- ! Gleicher Vorgang für die anderen Achsen (siehe folgendes Beispiel).

# <span id="page-29-0"></span>**KONFIGURIEREN DER EIN- UND AUSGÄNGE**

Diese Seiten sind je nach Softwareversion vorhanden oder nicht und verleihen einem Eingang oder Ausgang eine spezifische Funktion. Wenn keine Wahl gemacht worden ist, so gelten die vom Werk bestimmten Grundfunktionen.

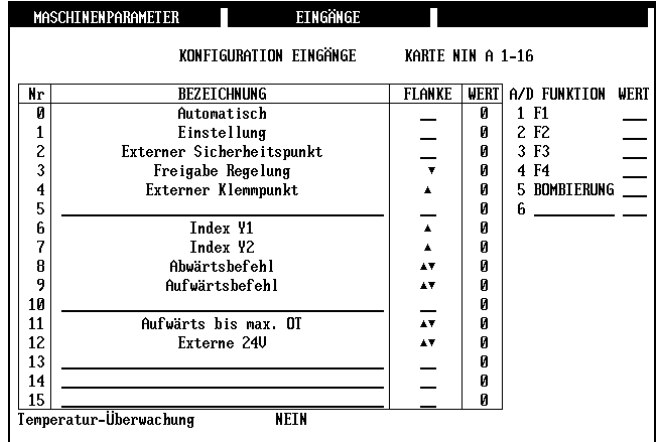

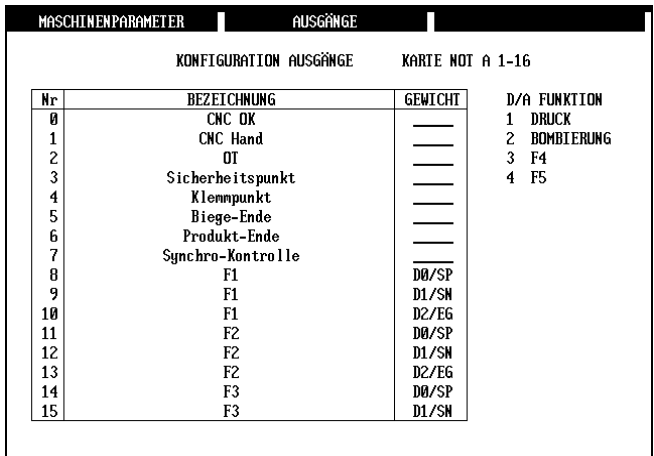

# <span id="page-30-0"></span>**MASCHINENSTÄNDER-PARAMATER**

Um die Sicherheitsdistanzen und die Ausführung der Produkte zu berechnen, benötigt das System die Eingabe der Parameter, welche die Maschinenabmessungen bestimmen.

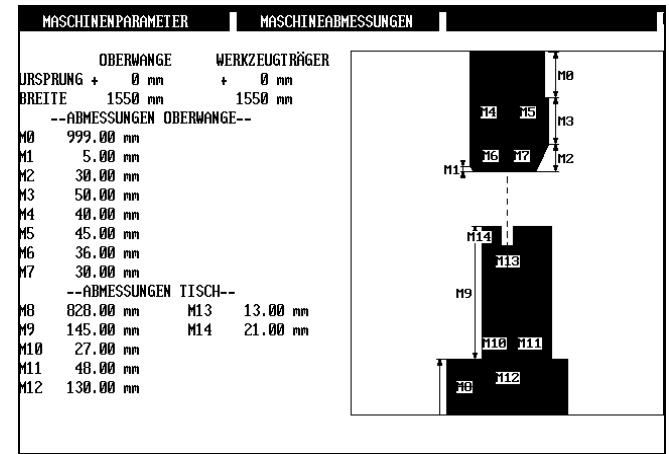

- ! Rufen Sie die Seite **MASCHINENABMESSUNGEN** aus der Seite **MASCHINENPARAMETER** auf.
- ! Geben Sie die Maschinenmasse in die entsprechenden Felder ein.

Dies ermöglicht, die Hauptmasse der verschiedenen Elemente der Maschine zu bestimmen und dann Simulationen auszuführen.

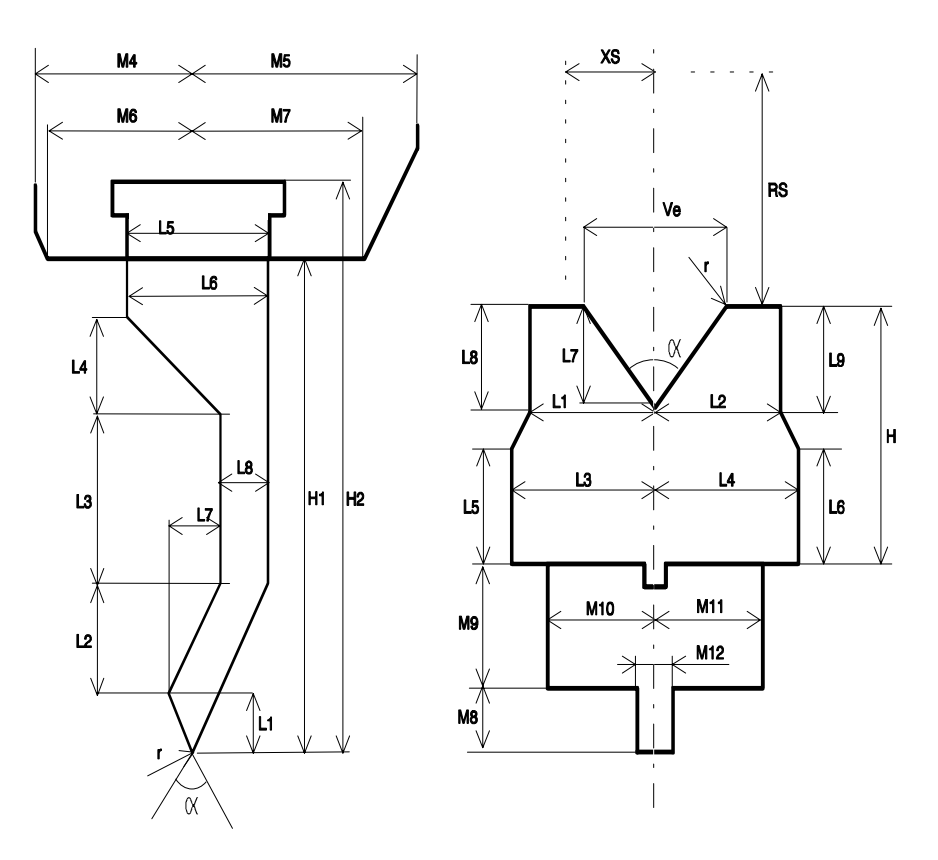

# <span id="page-31-0"></span>**KONFIGURIEREN DER ANSCHLÄGE**

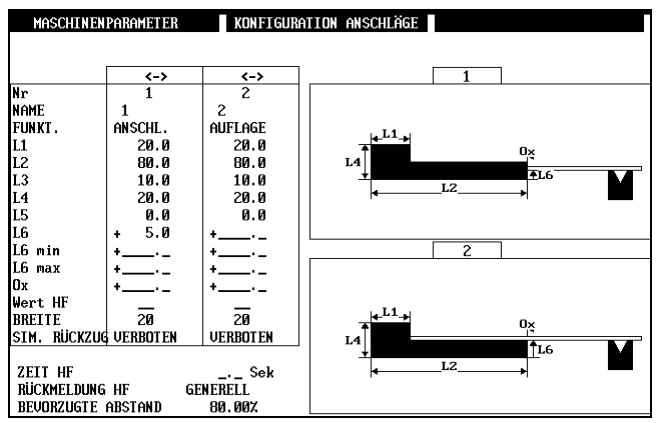

Um den Modus **AUTO** (Automatisch) benützen zu können, müssen noch die Daten der Anschläge eingegeben werden.

# **BESTIMMUNG DER FUNKTIONSTASTEN**

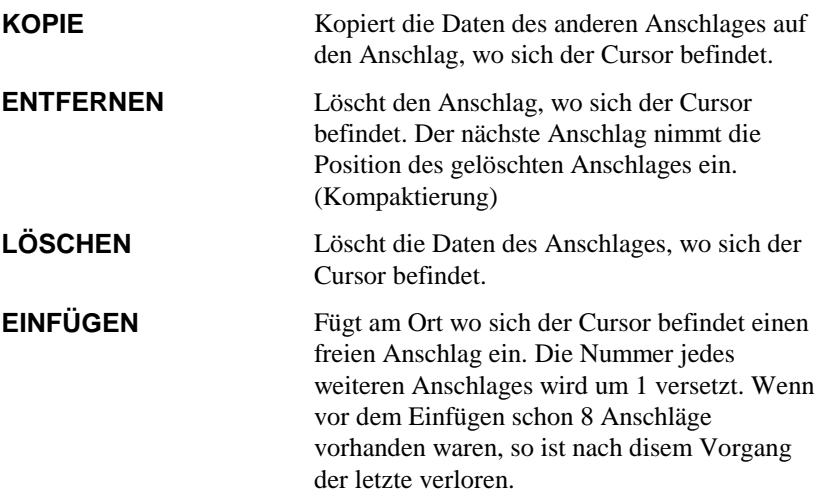

# <span id="page-32-0"></span>**ZEICHNUNG DER ANSCHLÄGE**

- ! Die "Grundzeichnung" wird bei fehlenden Angaben in der betreffenden Spalte mit einer speziellen Farbe gekennzeichnet.
- ! Wenn die Angaben vollständig sind, wird der Anschlag massstäblich in einer anderen Farbe gezeichnet.
- ! Die Zeichnung berücksichtigt die Funktionsart des Anschlages. (Anschlag, Auflage, Rast) und zeigt das Blech sowie die Matrize.

Beispiele:

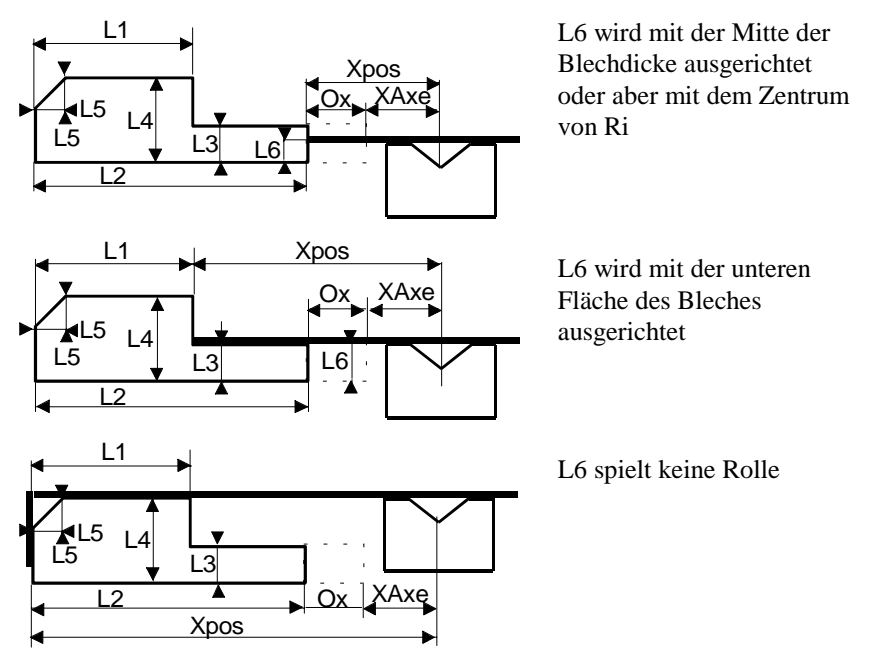

## <span id="page-33-0"></span>**ZWEI TABELLEN ZUR BESTIMMUNG DER ANSCHLÄGE**

Die Anzeige ist ähnlich wie für die N2X-Parameter. Die zweite Spalte dient hauptsächlich zum Vergleich der Masse.

In den Parametern werden die Anschläge mit ihrer Nummer bezeichnet. Es können bis 8 Anschläge bestimmt werden. Für jeden Anschlag kann ein Name bestimmt werden. Die Namen befinden sich auf den Anwenderseiten in einem Roll-Menü oder in Eingabefeldern.

Wird kein Name bestimmt, so gibt ihm das Sytem eine Rangnummer, wenn die Seite verlassen wird.

Für jeden Anschlag muss ein Funktionstyp bestimmt werden:

- KEINE
- · ANSCHLAG
- AUFLAGE
- RAST

Wenn KEINE gewählt wird, wird der betreffende Anschlag unbenützbar. Diese Wahl erlaubt Ihnen also, die Wirkung des Anschlages auszuschalten. Die weiteren Funktionstypen werden später erklärt.

#### **Verwaltung der HF (Hilfsfunktionen) im Modus "Anschlag"**

Die Verwaltung der HF kann mittels Modus "Anschlag" erfolgen. Die HF verhält sich dann wie eine Digitalfunktion, mit folgenden Ausnahmen:

! Die Werte für diese HF sind nicht vom Bediener programmierbar. Sie werden in der Konfigurierungstabelle der Anschläge fesgelegt, sind also durch die Wahl des Anschlages bestimmt.

#### **Parameter " Wert HF" in der Konfigurierungstabelle der Anschläge**

Für jeden Anschlag kann ein entsprechender Digitalwert der HF bestimmt werden. Dies erlaubt, mechanische Bewegungen des Anschlages auszuführen wie z.B.:

- Höhenverstellung
- ! Verschiebung eines mobilen Vorderteiles
- ! Wahl von Nocken (zusätzliche Anschläge)

Dieser Parameter bleibt unwirksam wenn keine Hilfsfunktion im Modus "Anschlag" bestimmt worden ist.

Nicht bestimmter Wert = Wert während der Freistellung des Bleches = 0

# <span id="page-34-0"></span>**HÖHE DER ANSCHLÄGE**

Besteht eine R-Achse, so kann eine eventuell bestehende HF die Höhe des Anschlages nicht ändern. Das heisst, dass die Sicherheit R nicht bestimmt werden kann (Konflikt mit der Bestimmung der Position der Blechoberfläche).

Besteht keine R-Achse, so bestimmt die Position der Blechoberfläche (L6) die Sicherheit R und gegebenenfalls die Freistellung R.

Die Freistellung durch eine HF wird immer dann ausgeführt, wenn die Achse "X" sich in der Gefahrzone befindet (vorausgesetzt, dass eine HF im Modus "Anschlag" bestimmt worden ist).

Bestimmt wird, dass wenn alle Ausgänge wieder auf den Grundwert eingestellt worden sind (reset), der Anschlag sich auf die sicherste Stelle für die Verwaltung der Sicherheit gestellt hat. Das heisst, dass er gegen oben freigestellt ist und dass sich die beweglichen Teile so weit wie möglich in Richtung X von der Matrize entfernt haben. Andere Funktionen, wie z.B. zusätzliche Anschläge, müssen sich in Ruhestellung befinden (am meisten übliche Position).

Dies heisst praktisch, dass man für eine "R"-Freistellung alle Ausgänge auf Null stellt.

Aus Sicherheitsgründen ist bei jedem HF-Wechsel eine Quittung erforderlich. Die Quittung besteht aus einer programmierbaren Verzögerung und einer externen Quittung (nach der Verzögerung) die aus folgender Liste gewählt werden kann:

- Keine externe Quittung
- Quittung für Freistellung ( $HF = 0$ )
- ! Quittung für jegliche Änderung der HF

Verzögerung nicht definiert = 0

**Bemerkung**: Die Verwaltung der Quittung ist noch nicht implementiert.

# <span id="page-35-0"></span>**STÖSSELPARAMETER**

Um den Stössel zu initialisieren müssen die Grundparameter, die für die meisten Pressen gelten, eingegeben werden. Zu diesem Zweck können Sie die Parameter der nachstehenden Bildschirmseiten abschreiben.

! Seite **STÖSSEL** aus den **MASCHINENPARAMETERN** aufrufen.

|         | MASCHINENPARAMETER          | OBERWANGE |              |        |        |
|---------|-----------------------------|-----------|--------------|--------|--------|
| UERSION | ENC                         |           | MASCHINE Nr  |        | 3147   |
| 01      | Regelkreis                  |           | 1            |        |        |
| 03      | Abstand Endstufe            |           | 0.35 mm      | 0T     | 3.00   |
| 05      | Abstand Rampe Kriechgang    |           | 1.00 mm      |        |        |
| 06      | Abstand Umschaltung Eilgang |           | 2.00 mm      |        |        |
| 07      | Endschutz                   |           | 157.00 mm    | ۰      | 417.00 |
| 08      | Ref. unter Druck            | -41-      | 100.0 mm     | -12-   | 100.0  |
| 09      | Index                       | $-91-$    | mm           | $-12-$ |        |
| 10      | Grenze Asymmetrie Y         |           | 15.00 mm     |        |        |
| 12      | Abstand Verzögerung Eilgang |           | 2.00 mm      |        |        |
| 13      | Faktor Biegegeschwindigkeit |           | 2            |        |        |
| 20      | Spannung Endstufe           |           | 0.75 V       |        | 1.20   |
| 21      | Spannung Kriechgang         |           | 3.00U        |        |        |
| 22      | Spannung Eilgang            |           | 6.40 U       |        | 5. AN  |
| 23      | Spannung Bremsen Eilgang    |           | 2.40V        |        |        |
| 24b     | Indexierung Spannung        |           |              |        | 2.00 V |
| 26      | Verstärkung Synchr. EILG    |           | 88           |        | 88     |
| 27      | Verstärkung Synchr.         | ШT        | 160          |        |        |
| 28      | Auto Offset                 |           | <b>NETN</b>  |        |        |
| 29      | Messgeber-Auflösung         |           | 200.000 I/mm |        |        |

Die Parameter **P08** und **P09** werden nicht eingegeben. Diese erscheinen automatisch nach dem ersten Indexierungsvorgang.

! Seite **SICHERHEIT 1** aus den **MASCHINENPARAMETERN** aufrufen.

| 38 | - STCHERHETT -<br>0.1 mm                                       |                                      | $+ 10.0$ nm |
|----|----------------------------------------------------------------|--------------------------------------|-------------|
|    | Beschleunigung Abstand ↓<br>Beschleunigung Abstand †<br>0.1 mm | Verlangsamung<br>Verlangsamung<br>Ť. | 10.0 mm     |
| 39 | Biege-Ende vor Druck                                           | <b>NETH</b>                          |             |
| 40 | Klemmpunkt vor Rückzug                                         | NETN                                 |             |
| 41 | Rückzug OT<br>Sicherheit                                       | JA                                   |             |
| 42 | Sicherheit                                                     | KONTROLLE                            |             |
|    | 42b Sicherheitspunkt Toleranz                                  | mm<br><b>Contract Contract</b>       |             |
| 43 | Sicherheitsabstand/Blech                                       | mm                                   |             |
| 44 | Sicherheitsabstand/Matrize                                     | mm                                   |             |
| 45 | Zeitspanne Eilgang-Kriechgang                                  | 0.1 Sek                              |             |
| 46 | Zeit vor geschl. Regelkreis                                    | <b>N.1 Sek</b>                       |             |
| 47 | Verzögerung Servoventile                                       | <b>A.1 Sek</b>                       |             |
| 48 | Dekompressionszeit                                             | 0.1 Sek                              |             |
| 49 | Detektionschwelle Oberwerkz. Stop                              | $I/400$ ms                           |             |
|    |                                                                |                                      |             |
! Seite **SICHERHEIT 2** aus den **MASCHINENPARAMETERN** aufrufen.

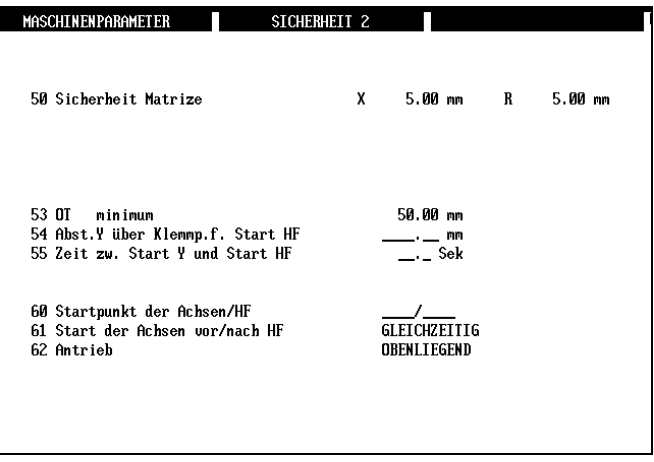

### **DRUCKPARAMETER**

! Seite **DRUCK UND BOMBIERUNG** aus den **MASCHINENPARAMETERN** aufrufen.

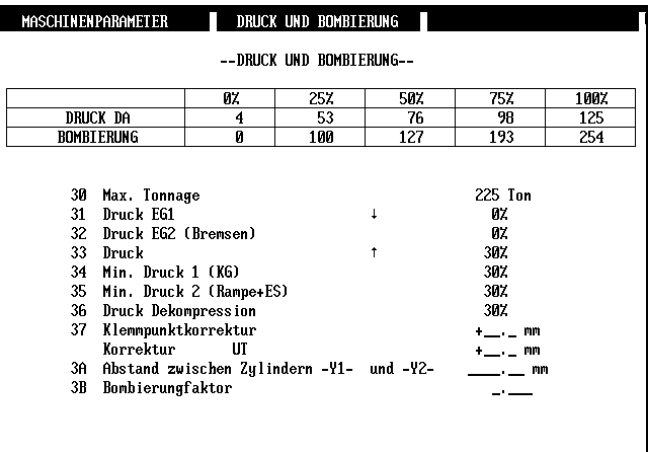

! Seite **N2X** aus den **MASCHINENPARAMETERN** aufrufen.

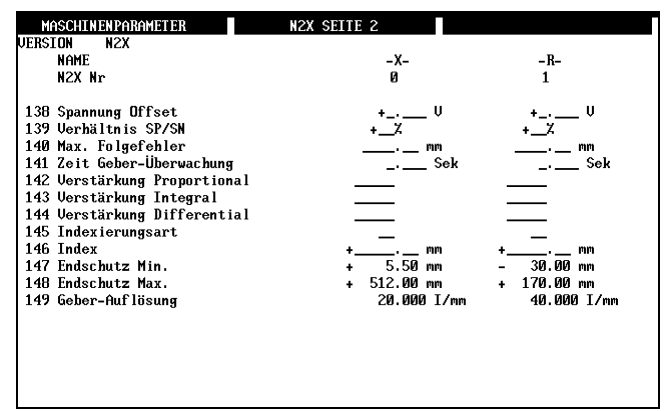

! Hier müssen noch die Endschalter + (**P147**) und - (**P148**) aller N2X-Achsen der Maschine, sowie die entsprechende Geberauflösung (**P149**) eingegeben werden. Zur Bestimmung dieser Werte, siehe eine gültige N2X-Beschreibung.

## **PRÜFUNG DER ZÄHLUNG**

Bevor Sie die Achsen bewegen, müssen Sie sich versichern, dass die Zählrichtung richtig eingestellt ist.

Vor jedem Eingriff in der DNC müssen alle Verdrahtungen gründlich von Auge kontrolliert werden.

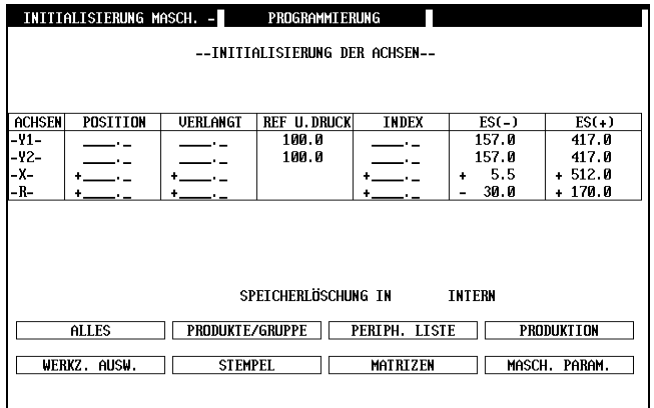

Dann prüfen Sie die Zählung achsenweise wie folgt:

- ! Seite **INITIALISIERUNG MASCHINE** aufrufen.
- ! Cursor bei der betreffenden Achse auf das Feld **VERLANGT** stellen.
- ! Ein beliebiges Mass zur Kontrolle der Bewegung eingeben (z.B. 100.00).
- Auf der DNC900, Taste **F2 ANNEHMEN** drücken. Das Mass wird in das entsprechende Feld **POSITION** übertragen.
- Auf der DNC800, Taste **A** ANNEHMEN drücken. Das Mass wird in das entsprechende Feld **POSITION** übertragen.
- ! Den Geber der Achse von Hand bewegen und im Feld **POSITION** die Richtung der Zählung kontrollieren.
- ! Das Erscheinen der Indexe von **Y1** und **Y2** auf der **NIN-**Karte beobachten.
- ! Der gleiche Vorgang ist auf den N2X-Karten für die anderen zu indexierenden Achsen vorzunehmen.
- ! Die obigen Vorgänge sind für alle Achsen der Maschine zu wiederholen.

**Bemerkung:** Es ist nicht möglich ein Mass im Feld **POSITION** zu bestätigen wenn die 24VDC-Spannung der DNC nicht eingeschalten ist. Beim Prüfen der Messlineale des Stössels ist es vorteilhaft, den Messkopf zu lösen um ihn bei stillstehendem Stössel frei auf dem Messlineal zu bewegen.

Nach diesem Vorgang kontrollieren Sie noch ein letztes Mal von Auge die Verdrahtung der verschiedenen Achsen, Elektro- und Servoventile, bevor Sie die Maschine in Betrieb setzen.

## **DER STÖSSEL**

### **ZUSTANDSKONTROLLE DES ZYKLUS**

Vor einer Bewegung des Stössels müssen noch einige Kontrollen des physischen Zustandes der Maschine ausgeführt werden:

- ! Hauptpumpe der Maschine einschalten und Drehsinn kontrollieren.
- ! Schlüssel auf der Frontseite der DNC auf Stellung 3 setzen.
- ! DNC in Modus **PROGRAMMIERUNG** setzen.
- ! Seite **INITIALISIERUNG MASCH.** aufrufen.
- ! Mass der Höhe Ihres Werkzeuges, einschliesslich Referenzklötze, in den Feldern **REF U. DRUCK** für **Y1** und **Y2** eingeben. Statt dessen können Sie auch die Distanz zwischen der Basis des Stössels und dem Tisch eingeben. Diese Eingabe darf vorläufig noch annähernd sein, da sie in einem späteren Vorgang genauer bestimmt wird.
- ! Auf dem elektrischem Schaltschrank Betriebsart **AUTO** einschalten.
- ! DNC auf Betriebsart **MANUELL** umschalten.
- ! Cursor auf das Feld **VERLANGT** der Achse **Y1** oder **Y2** setzen.
- ! Den Anschlussstecker des Drucksteuerventils direkt auf diesem (auf der Maschine) ausziehen.
- Auf der DNC900, Taste **F1 INIT INDEX** auf der Frontseite der DNC drücken.
- ! Auf der DNC800, Taste A **INITIALISIEREN INDEX** auf der Frontseite der DNC drücken.

Mit diesem Vorgang haben Sie nun eine Indexierung verlangt. Die Maschine kann aber nicht funktionieren, da das Drucksteuerventil ausgeschaltet worden ist und somit die Hydraulik nicht unter Druck sein kann. Dagegen sind alle anderen Bedingungen für die Arbeit des Stössels vorhanden. Dies ermöglicht folgende Kontrollen:

- ! Mit einem Multimeter kontrollieren Sie, dass Spannung auf dem Stecker für die Speisung des Drucksteuerventils vorhanden ist. **DEN STECKER ABER NICHT EINSTECKEN!**
- ! Kontrollieren Sie, dass keines der Elektroventile für den Abwärtsgang in EG (Eilgang) oder KG (Kriechgang) aktiv ist.
- ! Kontrollieren Sie, dass auf den Servoventilen Spannungen und Ströme vorhanden sind, und zwar beidseitig mit gleicher Polarität und der Aufwärtsrichtung entsprechend.
- ! Wenn das Signal SP (Sinn Positiv) eine zusätzliche Sicherheit steuert, kontrollieren Sie, dass letztere auch richtig aktiviert ist.
- **STOP** auf der Frontseite der DNC drücken.

### **BEWEGEN DES STÖSSELS**

Nun können Sie mit der Bewegung des Stössels anfangen:

- ! Drucksteuerventil auf der Maschine wieder anschliessen.
- ! Seite **INITIALISIERUNGMASCHINE** aufrufen und Cursor auf Feld **VERLANGT** der Achse **Y1** oder **Y2** stellen.
- ! Schlüssel auf der Frontseite der DNC auf Stellung **3** setzen**.**
- ! Auf dem elektrischem Schaltschrank Betriebsart **AUTO** einschalten.
- ! DNC auf Betriebsart **MANUELL** umschalten.
- Auf der DNC900, Taste **F1 INIT INDEX** auf der Frontseite der DNC drücken.
- Auf der DNC800, Taste **A INITIALISIEREN INDEX** auf der Frontseite der DNC drücken.

Der Stössel muss sich nun aufwärts bewegen, die Indexe aufnehmen und am OT stoppen.

Sollte der Stössel nicht normal hochfahren, so drücken Sie den Notstop und suchen den Fehler.

Sie können nun den Fussschalter betätigen, worauf der Stössel sich abwärts bewegen muss, und den Stössel wieder auffahren lassen.

### **WERKZEUG-REFERENZ**

Die Einstellung der Maschine muss nach folgendem Prinzip erfolgen:

Theoretisch, wenn die Auflagefläche des Stempels in Kontakt mit der Tisch-Oberfläche kommt, ist das Mass am Zähler gleich Null für **Y1** wie für **Y2**. (Bemerkung: Die Auflagefläche des Stempels ist die Fläche des Stössels, gegen welche der Stempel befestigt wird.)

Praktisch wurde diese Einstellung mit Hilfe von zwei kalibrierten Unterlagsklötzen, deren Mass in den Zähler eingegeben wurde, bei der ersten Indexierung ausgeführt.

Begriffsbestimmung:

Das Referenzmass (**REF Y**) ist die Summe der Höhe beider Werkzeuge (Stempel und Matrize).

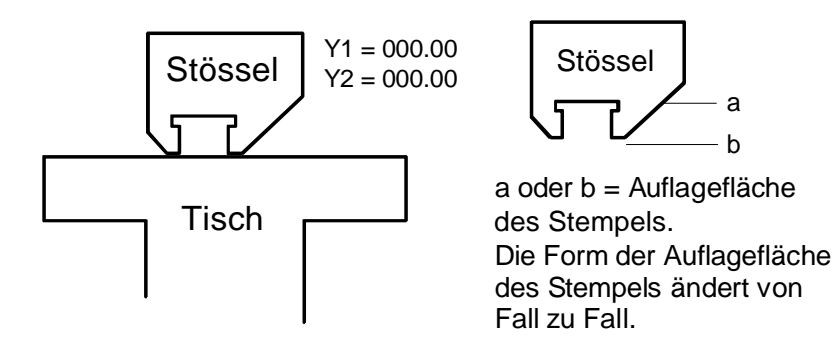

Die Höhe des Stempels ist die Distanz zwischen der Spitze des Stempels und der Auflagefläche.

Das Referenzmass **REF Y** ist für die Genauigkeit der mit der Maschine ausgeführten Biegungen massgebend.

Die DNC berechnet die Tiefe der Biegungsbewegung von folgenden Daten ausgehend:

- ! Referenzmass **REF Y**
- ! Geometrische Masse der Werkzeuge
- Blechstärke

Wenn die ausgeführten Biegungen stark von den programmierten Werten abweichen, so müssen oben genannte Masse neu geprüft werden.

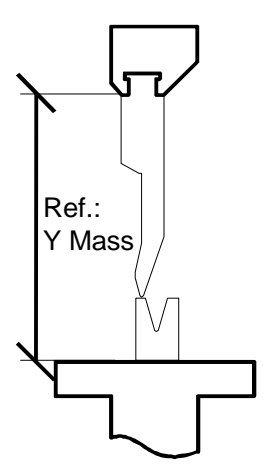

Um das Referenzmass zu prüfen:

- $\cdot$  Betriebsart **Manuell**  $\binom{n}{k}$ .wählen
- ! Spitze des Stempels auf die horizontale Oberfläche der Matrize setzen (Achtung auf den Druck des laufenden Satzes).
- ! Wert auf dem **Y-**Zähler ablesen. Dieser Wert muss mit dem Referenzmass **REF Y** des verwendeten Werkzeuges übereinstimmen. Wenn nicht, muss der Wert der Stempelhöhe oder der Matrizenhöhe korrigiert werden (siehe weiter unten).

Wenn est nicht möglich ist wie oben vorzugehen, kann man ein dickes Blechstück (es darf sich nicht biegen!) oder eine kalibrierte Unterlage (Klotz) zwische Stempel und Matrize setzen. (Siehe nachstehende Skizze)

Man muss dann den Wert der Blechdicke oder die Klotzhöhe zum Erhalt von **REF Y** vom gemessenen Wert abziehen.

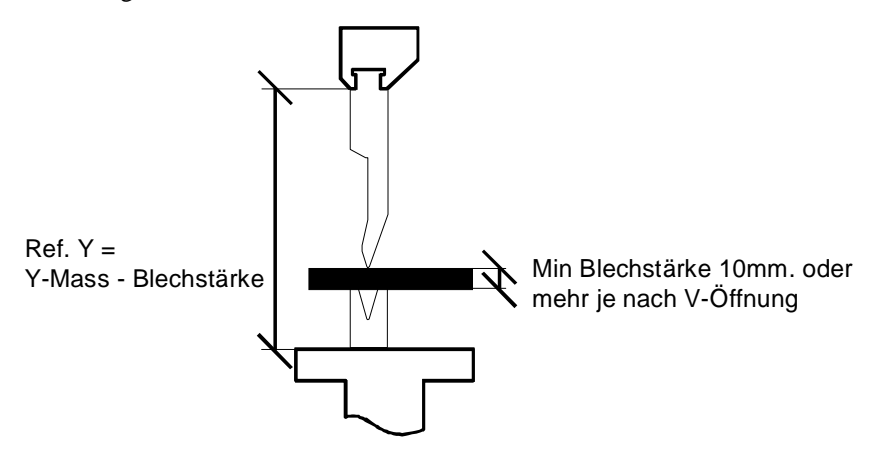

### **REFERENZ-KLÖTZE**

Zur Eichung der Maschine unter Druck benötigen Sie in den folgenden Vorgängen zwei Referenzklötze mit genauer Höhe (z.B.10.00mm ±0.01%).

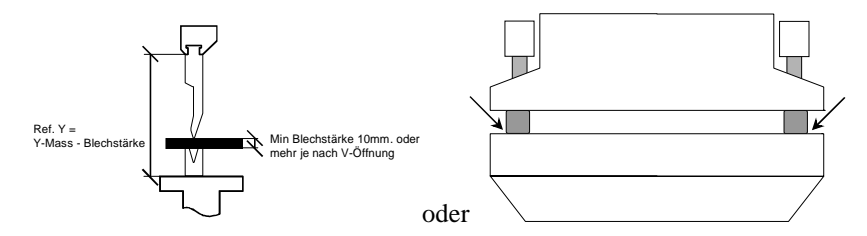

Diese Klötze werden als Basis zur Bestimmung der Nullpunkte des Stössels, unter jeden Druckzylinder gestellt.

Der Druck darf nur schwach sein, um Tisch oder Stössel nicht mit den Klötzen zu markieren.

### **ERSTE INDEXIERUNG**

Die erste Indexierung dient zur genauen Eingabe der Nullpunkte der Stösselachsen Y1 und Y2 in die DNC.

Diese Indexierung muss sehr sorgfältig gemäss nachstehend beschreibenem Vorgang ausgeführt werden. Ein Fehler von 0.1 mm kann, je nach Werkzeug, einen Fehler von mehr als 1 Grad am Biegewinkel bewirken.

#### **Vorbereitung**

Vor der ersten Indexierung müssen die bestehenden Indexe gelöscht werden.

- ! Seite **INITIALISIERUNG MASCHINE** aufrufen.
- ! Schlüssel auf der Frontseite der DNC auf **3** stellen.
- ! Werkzeuge auf die Maschine montieren und zentrieren.
- ! Stössel in Betriebsart **MANUELL** bis auf ca. 5mm über die Referenzblöcke senken.
- Pumpenmotor ausschalten.
- ! **KG-**Elektroventile von Hand verstellen (Schieber stossen), um den Stössel sanft zu senken, bis der Stempel auf den Referenzblöcken steht.
- ! Knopf **RESET** auf der **NPU**-Karte in der ENC drücken oder DNC aus-und wieder einschalten.
- ! Seite **INITIALISIERUNG MASCHINE** aufrufen.
- ! Kontrollieren, dass die Felder **INDEX** für **Y1** und **Y2** leer sind.
- ! Pumpe wieder in Betrieb setzen.

#### **Aufnahme der ersten Indexe**

Die Maschine steht nun für eine erste Indexierung bereit:

- ! Vorherigen Zustand der Maschine beibehalten.
- ! Cursor auf Feld **REF.U.DRUCK** stellen
- ! Referenzmasse (Werkzeug + Referenzklötze) ins Feld **REF**. **U.DRUCK** eingeben
- ! Den Wert Y1 von **REF.U.DRUCK** ins Feld **VERLANGT** eingeben

und mit Taste **F2** ANNEHMEN für die DNC900, und mit der

Taste **A ANNEHMEN** auf der DNC800 bestätigen.

- ! Denselben Vorgang für **Y2** ausführen.
- ! Kontrollieren, dass die Felder **INDEX** für **Y1** und **Y2** leer sind. Wenn nicht, müssen diese Felder gelöscht werden und der Vorgang "**Vorbereitung**" wiederholt werden (siehe vorherigen Abschnitt).
- ! Cursor in eines der Felder **VERLANGT** für **Y1** oder **Y2** setzen.
- Auf der DNC900, Taste **F1 INIT INDEX** drücken.
- Auf der DNC800, Taste **A INITIALISIEREN INDEX** drücken.
- ! Der Stössel wird an seinen OT hochfahren und dabei die Indexe aufnehmen.
- ! Sobald der Stössel am OT stillsteht, drücken Sie die Taste **HALB-AUTO**. Dies bewirkt die Anzeige der Indexe in ihren entsprechenden Feldern.

Wenn die beiden Indexmasse mehr als 1mm voneinander abweichen, müssen die Messgeber oder die Messköpfe neu aufeinander eingestellt und die Indexe gelöscht werden. **RESET-**Knopf wieder drücken und Indexierung wie vorher wiederholen.

Bestätigt die Maschine die Indexe nicht, dann muss der ganze Inbetriebsetzungsvorgang, inklusive Messgebertest, wiederholt werden.

### **EICHEN DES DRUCKES MIT EINER DIFFERENTIALEN HYDRAULIK**

Um die Drücke auf der Maschine zu eichen, muss ein Manometer am Austritt der Pumpe montiert werden. Der Wert in Bar für den höchsten Druck (100%) muss bekannt sein, dann:

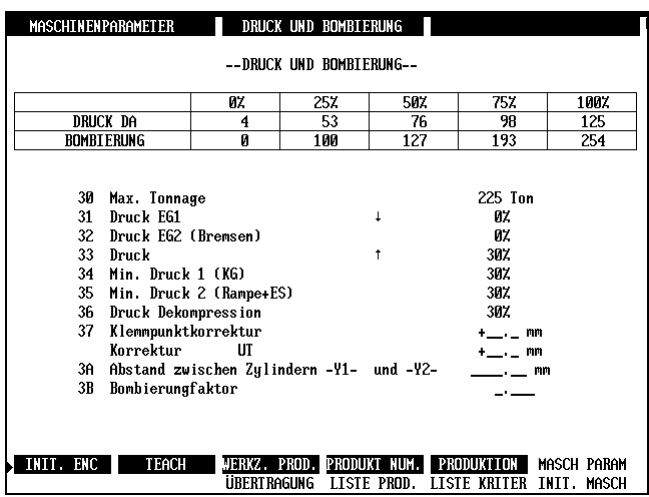

- ! Auf der DNC900, Seite **BIEGUNG NUM** aufrufen.
- Auf der DNC800, Seite N **BIEGUNG NUMERISCH** aufrufen.
- ! Max. **PRESSKRAFT** der Maschine eingeben.
- ! Ein Biegungsmass **Y1** und **Y2** eingeben, welches einer Luftbiegung entspricht (kein Kontakt des Stempels mit der Matrize).
- ! Eine **Presszeit** max. von **9.9** Sekunden eingeben.
- ! Seite **DRUCK UND BOMBIERUNG** aus den **MASCHINEN-PARAMETERN** aufrufen.
- ! Druckventil für die mechanische Sicherheit öffnen.
- ! Schlüssel auf der Frontseite der DNC auf **3** stellen.
- ! Max. Wert von **254** ins Feld **100%** von **DRUCK D/A** eingeben.
- ! Auf der DNC und der Maschine Betriebsart **AUTO** einschalten.
- ! Fussschalter drücken um den Stössel bis auf den Punkt zu senken, wo die Reglung am UT übernommen wird. Dann den Druck am Manometer kontrollieren.
- ! Druckventil für die mechanische Sicherheit bis zum maximalen für die Maschine erträglichen Druck einstellen (ca. 300 Bar).
- ! Fussschalter loslassen, Wert im Feld **DRUCK D/A 100%** korrigieren. Dann Stösselsenkung und Manometerkontrolle wiederholen.
- **Bemerkung**: Der D/A-Wert von 254 entspricht nicht unbedingt dem maximalen erträglichen Druck der Maschine. Gegebenenfalls müssen Sie diesen Wert, bis der Zeiger des Manometers unter den max. Druck zu sinken beginnt, verkleinern. Somit kann der D/A-Wert z.B. 220 betragen.
	- ! Gleichen Vorgang für die Felder **25**%, **50**% und **75**% ausführen. Vorher muss im gleichen Verhältnis der Wert **PRESSKRAFT** auf der Seite **BIEGUNG NUM** geändert werden.

### **EICHEN DES DRUCKES MIT EINER NICHT DIFFERENTIALEN HYDRAULIK**

Um den Druck zu eichen muss ein Manometer auf der oberen Kammer des Druckzylinders montiert werden. Der Wert in Bar für den höchsten Druck (100%) muss bekannt sein, dann:

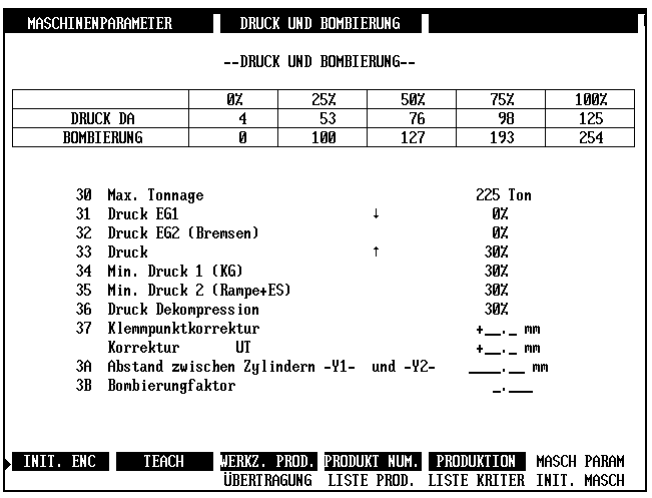

- ! Auf der DNC900, Seite **BIEGUNG NUM** aufrufen.
- Auf der DNC800, Seite **N BIEGUNG NUMERISCH** aufrufen.
- ! Min. **PRESSKRAFT** der Maschine eingeben.
- ! Seite **MASCHINENPARAMETER, DRUCK UND BOMBIERUNG** aufrufen.
- ! Schlüssel auf der Frontseite der DNC auf **3** stellen.
- ! Auf der DNC und der Maschine Betriebsart **MANUELL** einschalten.
- ! Im elektrischen Schaltschrank auf Betriebsart **EINSTELLUNG** übergehen.
- ! Fussschalter drücken, um den Stössel bis auf die Referenzklötze zu senken. Die Klötze müssen so dimensioniert sein, dass der maximale Druck auf der Maschine die Maschinenelemente nicht beschädigt.
- ! Cursor auf Feld **DRUCK D/A 0%** stellen.
- ! Fussschalter drücken und, ohne diesen loszulassen, Taste

(Inkrement 1) oder  $\boxed{\top}$  (Inkrement 10) drücken, um den Druck zu steigern. Inkrementierung anhalten, sobald der Zeiger des Manometers sich vom Nullanschlag löst.

! Wenn der Druck am Manometer zu hoch steht, kann er durch

Betätigung der Tasten (Dekrement 1) oder (Dekrement 10) vermindert werden.

- ! Fussschalter loslassen sobald der gewünschte Druck erreicht ist.
- ! Gleichen Vorgang für die Felder **25%, 50%, 75%** und **100%** ausführen.

## **INBETRIEBSETZUNG DER N2X-ACHSEN**

Siehe entsprechende N2X-Betriebsanweisung. Darin finden Sie die Funktion jedes Parameters sowie die Beschreibung des Inbetriebsetzungsvorganges.

# **OPTIMIERUNG DER PARAMETER Y1 - Y2**

Die Parameter, die Sie gemäss den vorigen Bechreibungen eingegeben haben, erlauben eine relativ befriedigende Arbeitsweise des Stössels.

Die folgenden Anweisungen ermöglichen, die Maschine feiner einzustellen um einen perfekten, ruhigen Lauf des Stössels in jedem Arbeitsfall zu erzielen.

Es werden Einstellvorgänge für jede Bewegungs- und Arbeitsphase des Stössels beschrieben. Diese Vorgänge sind in einem gewissen Mass vom Maschinentyp und von der Hydraulikart abhängig.

Diese Einstellungen erfolgen durch die beste Wahl der Werte der verschiedenen Parameter und verlangen gute Kenntnisse über Mechanik und Hydraulik.

## **BESCHREIBUNG DER PARAMETER**

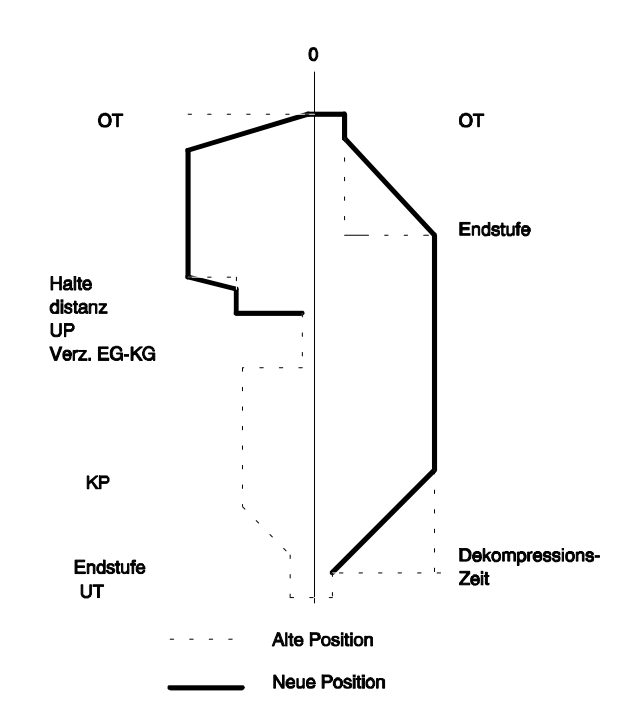

#### **POSITIONIERUNGSDIAGRAMME**

Die folgenden Diagramme zeigen das theoretische Geschwindigkeitsprofil des Stössels mit Bezeichnung der verschiedenen Umschaltpunkte zwischen den Bewegungsphasen.

#### **Abwärtsgangzyklus**

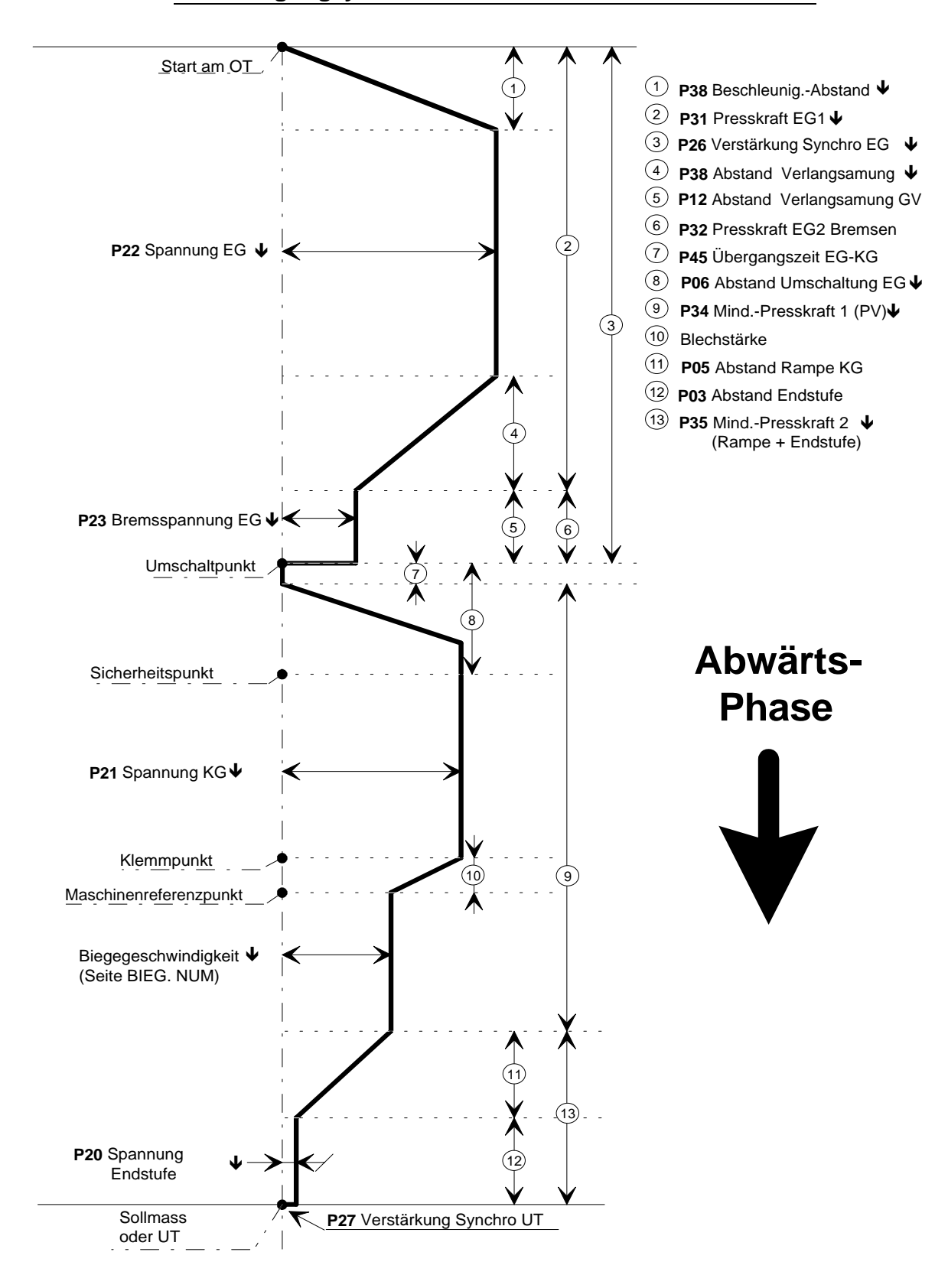

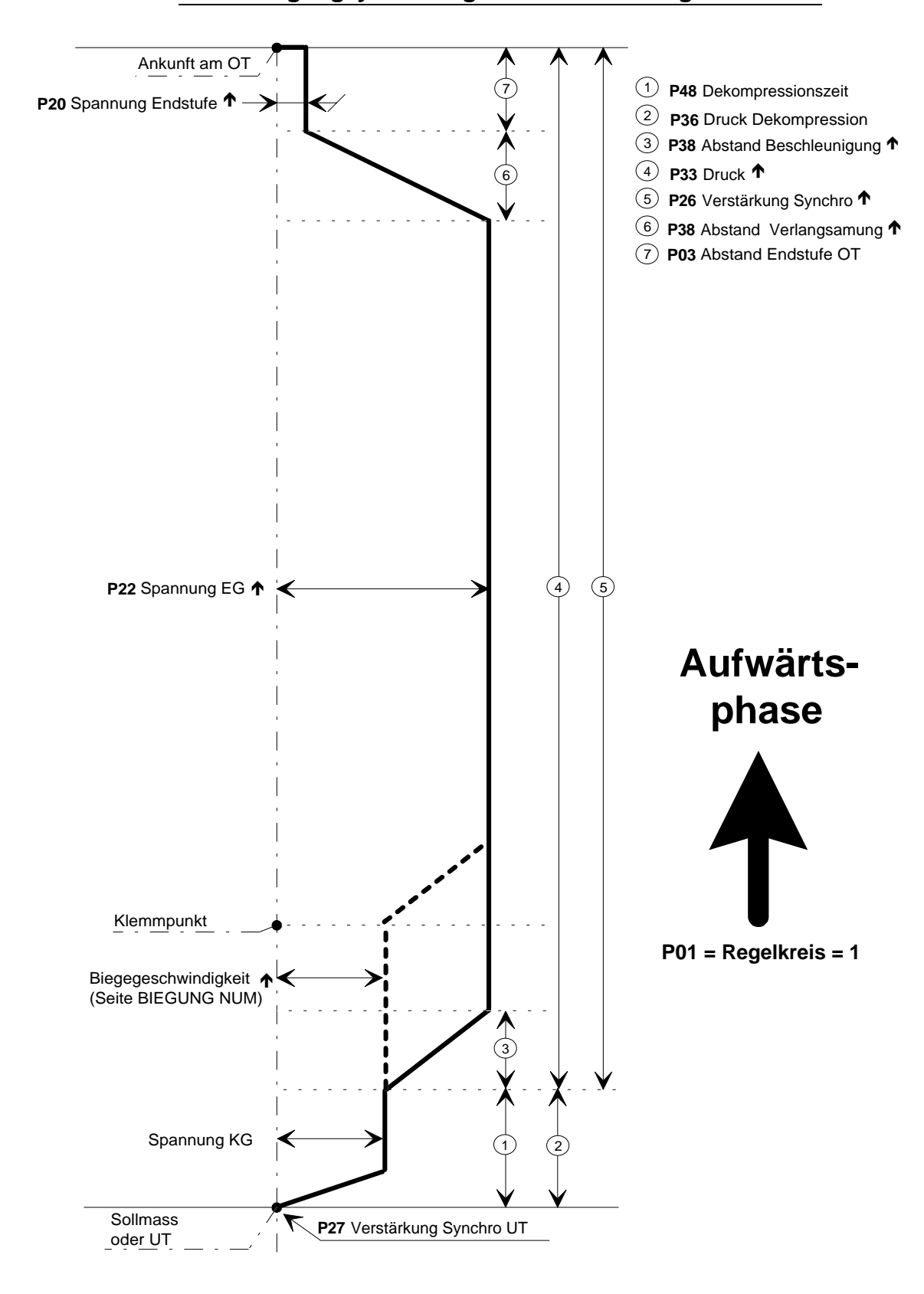

### **Aufwärtsgangzyklus im geschlossenen Regelkreis**

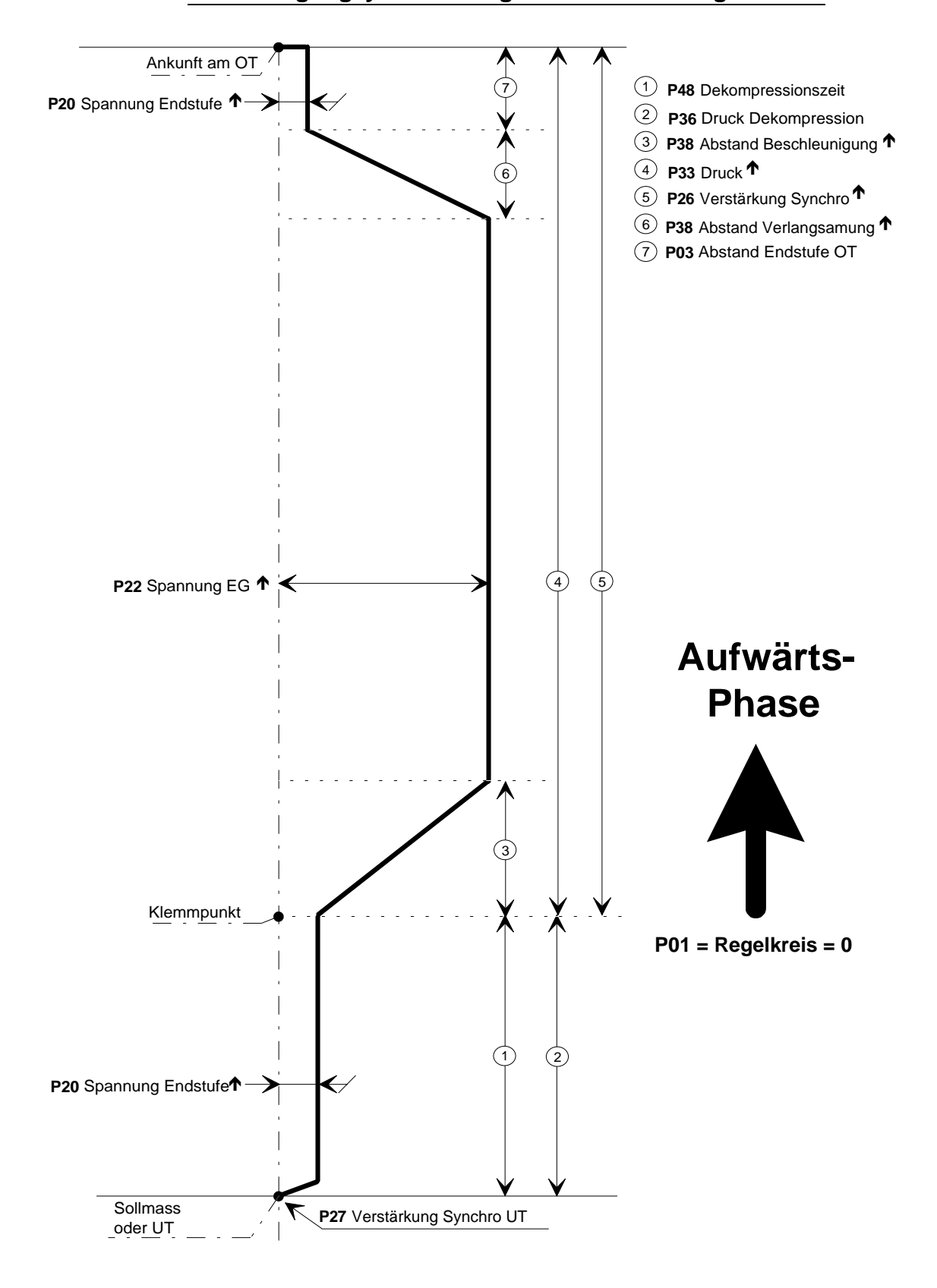

### **Aufwärtsgangzyklus ohne geschlossenen Regelkreis**

# **ABSTAND BESCHLEUNIGUNG**  $\blacklozenge$

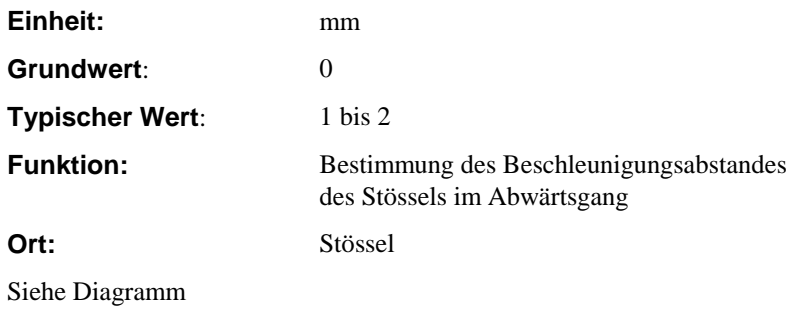

# **BESCHLEUNIGUNG ABSTAND ^**

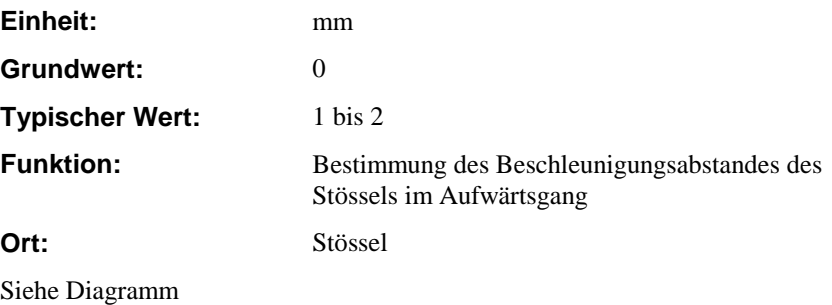

## **ABSTAND VERLANGSAMUNG**  $\blacktriangledown$

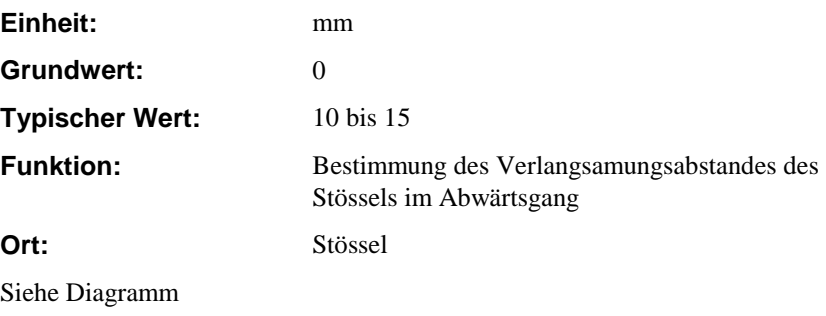

### **VERLANGSAMUNG ABSTAND**

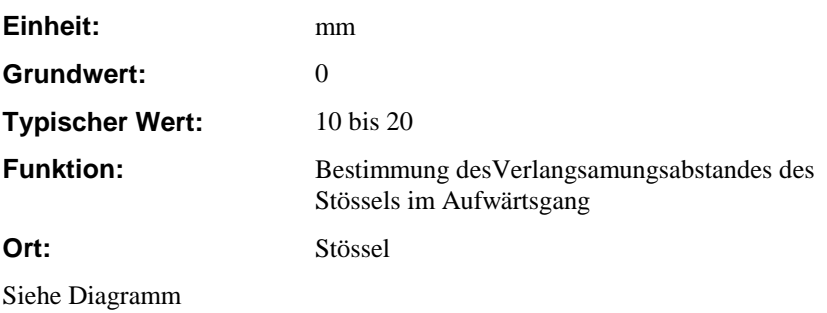

## **ABSTAND ENDSTUFE**

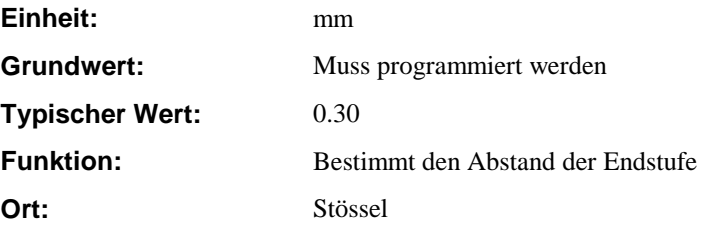

Es handelt sich hier um die Distanz die der Stössel durchläuft, während seine Geschwindigkeit durch den Parameter **SPANNUNG ENDSTUFE** gesteuert wird.

Diese Distanz muss genügend gross sein, um das Überfahren des angestrebten Punktes (Overshoot) zu vermeiden.

**Bemerkung**: Auf dieser Distanz sind die Y1- und Y2-Achsen nicht mehr synchronisiert und fahren zum UT.

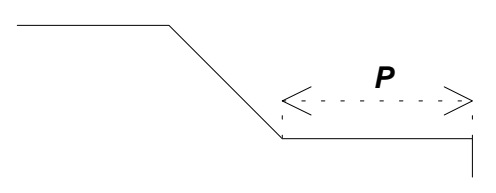

## **ABSTAND ENDSTUFE OT**

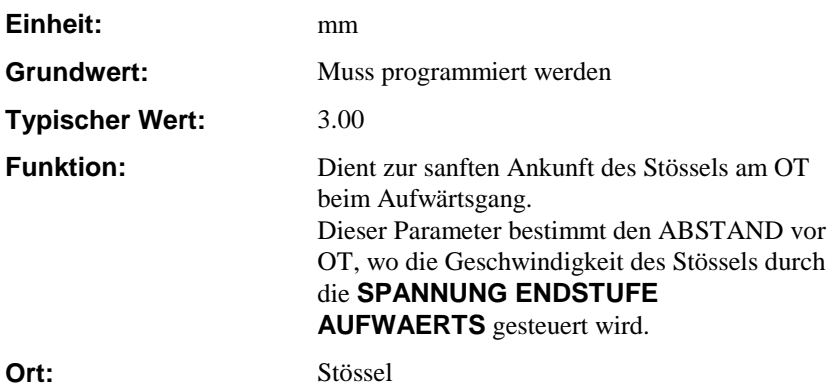

# **ABSTAND VERZÖGERUNG EG**

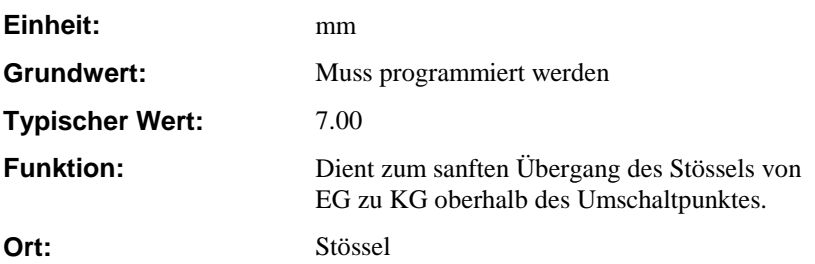

Dieser Parameter bestimmt die Distanz, auf welcher die **BREMSSPANNUNG** aktiv ist.

Das Prinzip besteht in einer Verminderung der Abwärtsgeschwindigkeit durch eine kleinere Spannung als die EG-Spannung auf einem in diesem Parameter programmierten Weg.

Dieser Parameter wird ensprechend dem Gewicht und der Geschwindigkeit des Stössels gewählt und muss genug gross sein, um eine sanfte Verlangsamung zu erhalten.

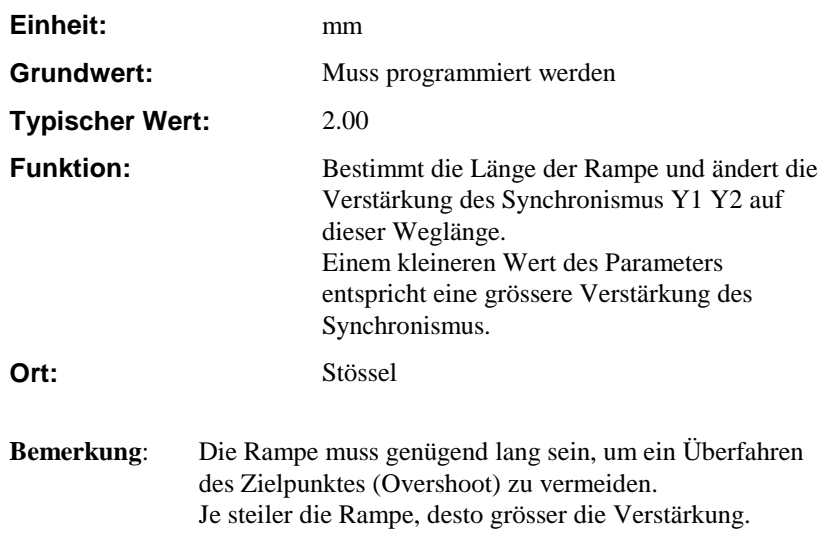

Bewirkt die Verlangsamung des Stössels vom KG zur Endstufengeschwindigkeit.

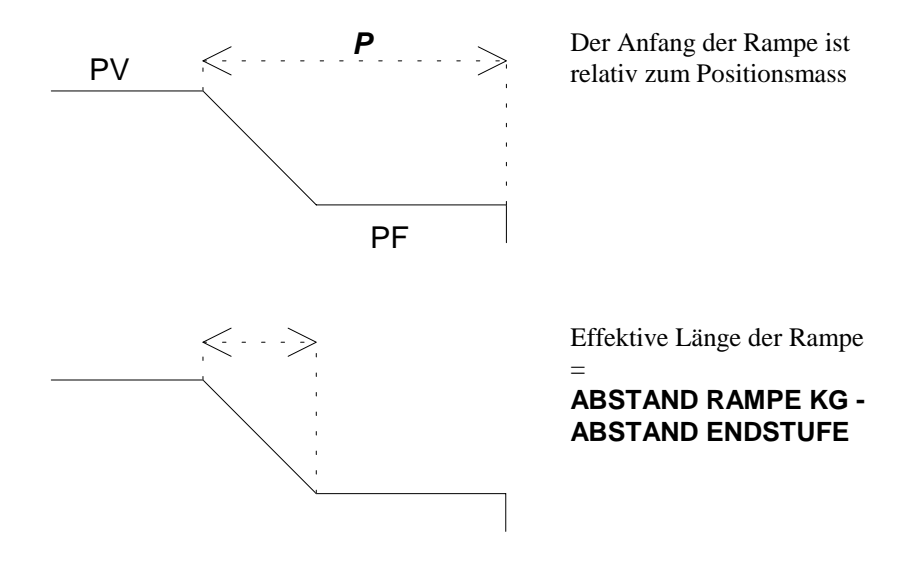

# **FAKTOR BIEGEGESCHWINDIGKEIT**

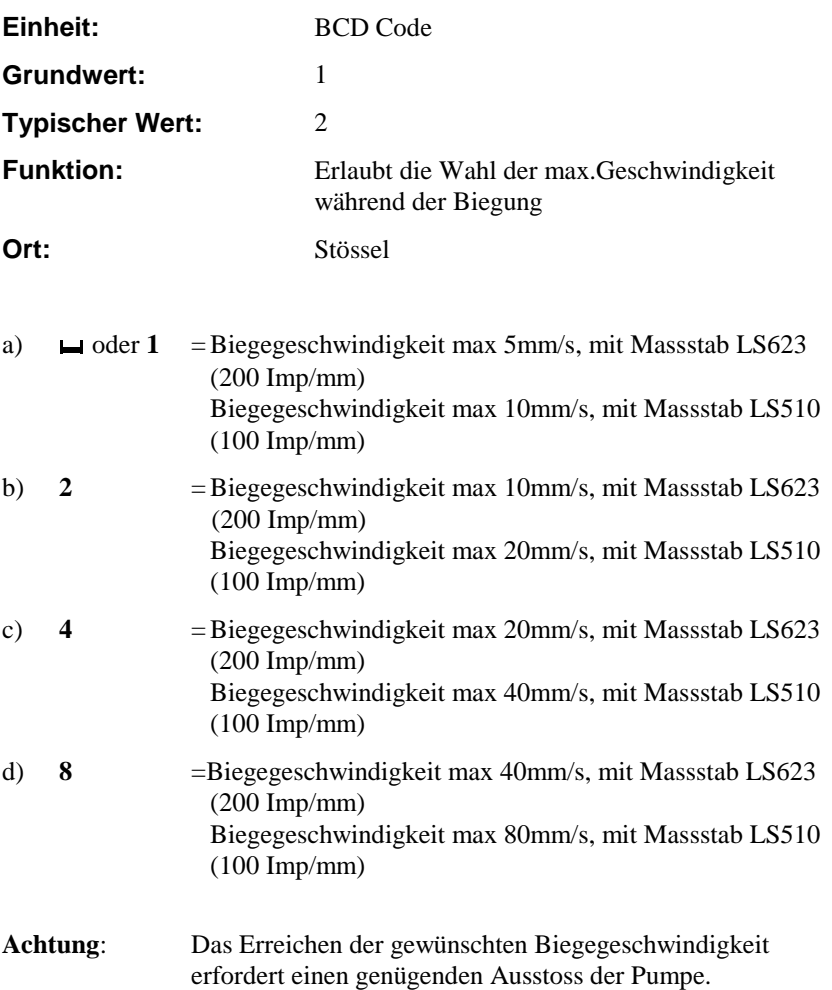

### **ARBEITSWEISE DES REGELKREISES**

#### **Geschlossener Regelkreis am OT:**

Die geregelte Steuerung im OT ist nur dann möglich, wenn der Parameter "**REGELKREIS**" mit einem anderen Wert als 0 programmiert ist.

Diese Steuerung besteht darin, dass sie einen Aufwärtsbefehl ausgibt, DNC automatisch sobald der Abstand des Stössels vom OT (wegen Ölverluste in der Hydraulik) einen Wert von -0.5mm erreicht. Bei dieser Steuerung bleibt der Ausgang OT aktiv.

Wenn diese Steuerungsart nicht erlaubt ist (**REGELKREIS** = 0), so wird von der DNC kein Befehl automatisch ausgegeben. In diesem Fall muss das Verschwinden des OT-Signals verwendet werden, um der DNC vom Schaltschrank aus einen Aufwärtsbefehl zu erteilen.

#### **Geschlossener Regelkreis zwischen PSS und UT:**

Wenn der Abwärtsbefehl zwischen PS und UT losgelassen wird, können zwei Fälle auftreten:

- a) Parameter "**REGELKREIS** " > 0, Eingang "Permanent geschlossen" aktiv
- b) Parameter "**REGELKREIS** " > 0, Eingang "Permanent geschlossen" inaktiv oder Parameter "**REGELKREIS**" = 0

Im Fall a) behält die DNC die Abwärtsbefehle bei und der Stössel wird an der Stelle wo der Abwärtsbefehl desaktiviert worden ist, max +0.1 mm im Regelkreis (nach Zeit vor **GESCHLOSSEN REGELKREIS**). Während dieser Regelkreis-Phase wird der Druck auf die Hälfte reduziert (jedoch mindestens auf den unter Parameter **MIN. DRUCK 1 (KG)** programmierten Druck). Wenn der Eingang "Geschlossener Regelkreis desaktiviert wird, werden die Befehle "Abwärts" und "Druck" der Presse unterbrochen.

Das Wiedereinschalten des geschlossenen Regelkreises mit diesem Eingang allein ist nicht möglich; es muss zusätlich ein Abwärtsbefehl erfolgen, um die Bereitschaft des Einganges des geschlossenen Regelkreises zu bestätigen.

Im Fall **b**) wird die DNC den Stössel am Punkt wo der Abwärtsbefehl desaktiviert worden ist, so steuern wie es im obenstehenden Abschnitt, betreffend Steuerung am OT, beschrieben ist.

#### **Aufwärtsbewegung UT → OT:**

Je nach Programmierung und Zustand des Einganges "geschlossener Regelkreis" können 3 Fälle auftreten:

- a) Parameter **REGELKREIS** = 1 Regelkreis-Eingang aktiv
- b) Parameter **REGELKREIS** = 2 Regelkreis-Eingang aktiv
- c) Parameter **REGELKREIS** > 0 Regelkreis-Eingang inaktiv oder Parameter **REGELKREIS** = 0

Wenn das Feld "BIEGEGESCHWINDIGKEIT  $\bigwedge$ " auf der Satzseite nicht programmiert ist ( $\Box$ ), wird der Stössel auf jeden Fall vom UT an im Eilgang hochfahren.

Wenn dieses Feld programmiert ist:

Im Fall **a)** erfolgt die Rückfahrt des Stössels mit einer Geschwindigkeit nach den Befehlen "Stössel abwärts" und "Stössel-KG" bis zum Klemmpunkt. Diese Geschwindigkeit kann in 10 Stufen von 0 bis 9 im Feld BIEGEGESCHWINDIGKEIT  $\spadesuit$  der Satzseite programmiert werden. Die Presse befindet sich im hydraulischen Abwärtszustand; die Rückfahrt des Stössels erfolgt durch Umkehrung der Servoventilrichtung.

Die Aufwärtsgeschwindigkeit ist proportional zu dem im Satz programmierten Wert.

Im Fall **b)** erfolgt die Rückfahrt wie im Fall **a)** aber die Befehle "Stössel aufwärts" und "Stössel-KG " bleiben bis auf den Klemmpunkt aktiv. Der Schaltschrank und die Hydraulik müssen selbstverständlich diese Situation beherrschen können.

Im Fall **c)** erfolgt die Rückfahrt des Stössels mit Aufwärtsgeschwindigkeit entsprechend Parameter **SPANNUNG ENDSTUFE**, wenn BIEGEGESCHWINDIGKEIT  $\uparrow$  von 1 bis 9 programmiert ist und der Befehl "Stössel aufwärts " bis über den Klemmpunkt beibehalten wird. Andernfalls erfolgt die Aufwärtsbewegung im EG.

Vom Klemmpunkt aus wird dann der Stössel im Eilgang zum OT zurückfahren.

### **Zusammenfassung**

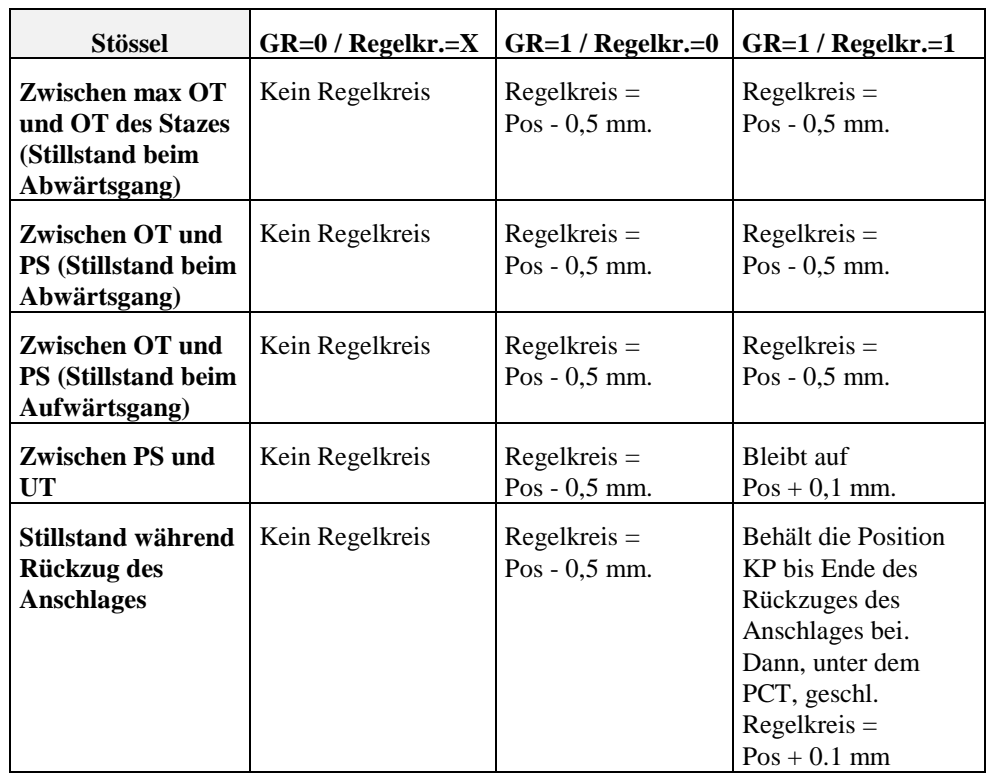

# **VERSTÄRKUNG SYNCHRONISMUS EG**  $\blacklozenge$

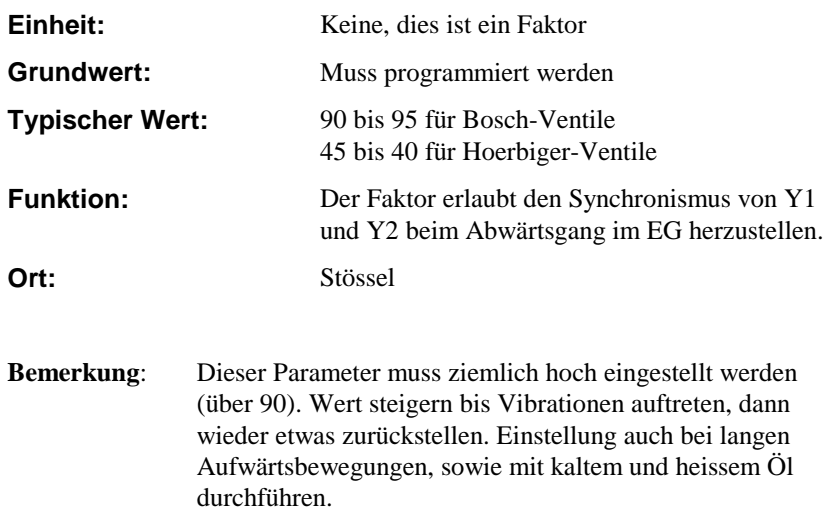

# **VERSTÄRKUNG SYNCHRONISMUS EG ↑**

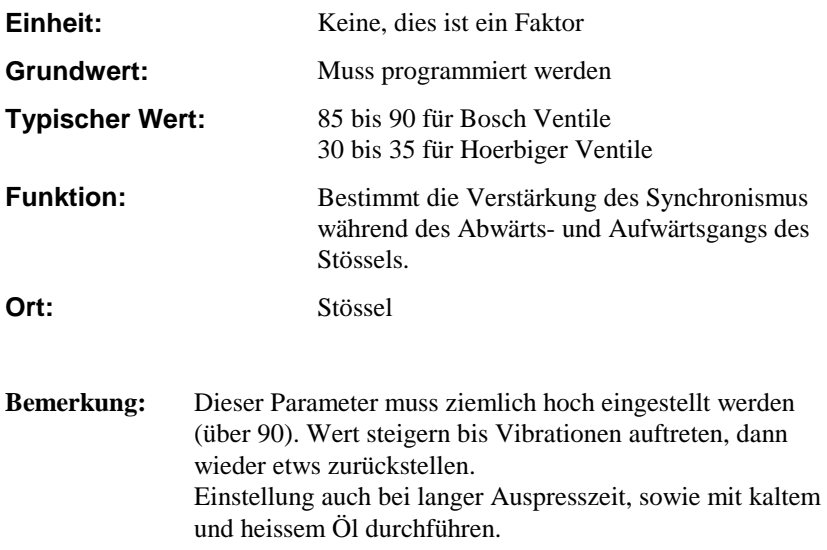

# **VERSTÄRKUNG SYNCHRONISMUS UT**

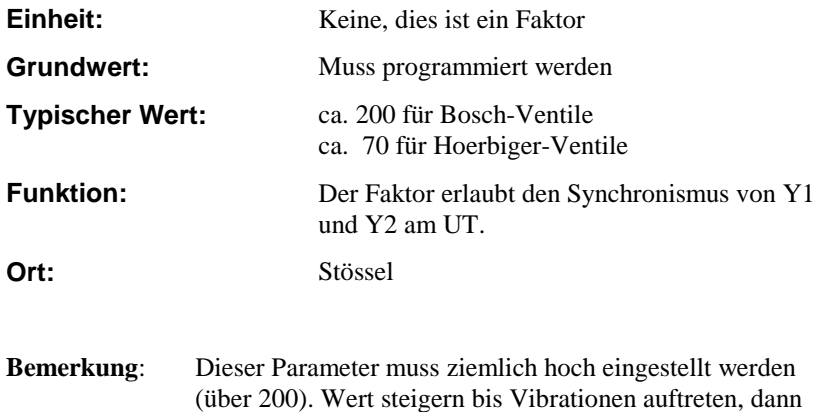

Einstellung auch bei langer Auspresszeit, sowie mit kaltem

wieder etws zurückstellen.

und heissem Öl durchführen.

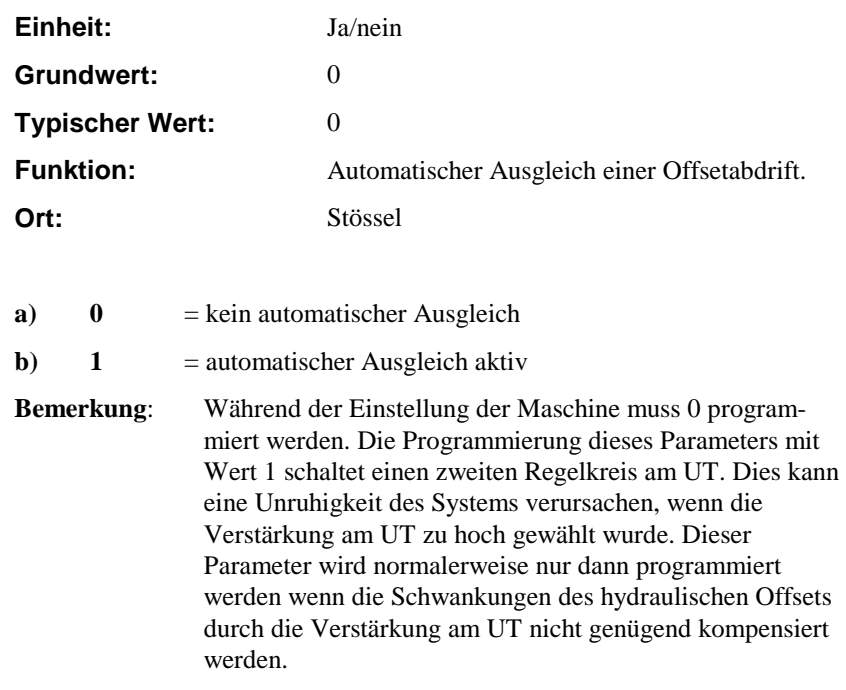

## **DRUCK**  $\uparrow$

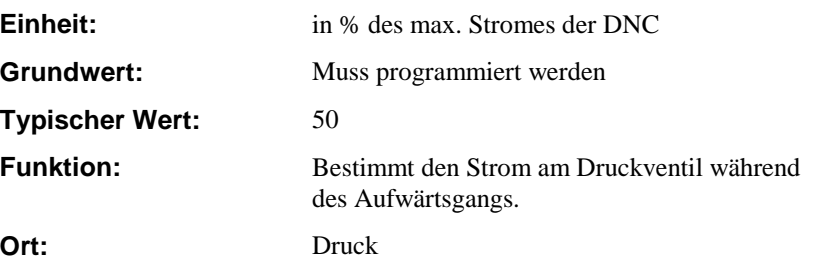

Der Druck muss höher eingestellt werden als der vom Stössel selbst ausgeübte Druck. Beim Stanzen oder Prägen kann es notwendig sein den Parameter höher zu programmieren, um den Stössel freizustellen.

(Maxwert = 1 A, ab Werk eingestellt)

## **DRUCK DEKOMPRESSION**

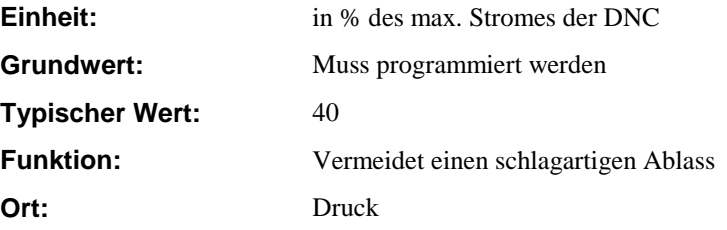

Es handelt sich um den während der **DEKOMPRESSIONSZEIT** an das Druckventil ausgegebenen Strom.

(Maxwert = 1 A, ab Werk eingestellt)

# **DRUCK EG 1 ↓**

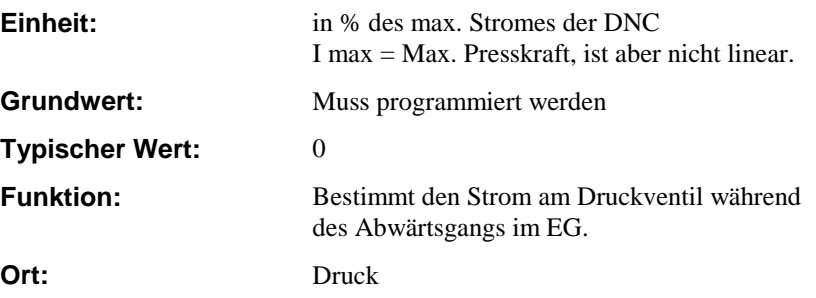

(Maxwert = 1 A, ab Werk eingestellt auf Widerstand 27 Ohm und 30 V Wechselstrom)

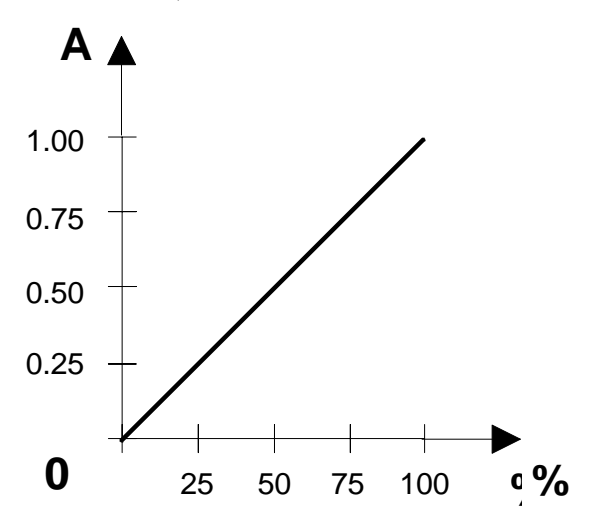

# **DRUCK EG 2 (BREMSEN)**

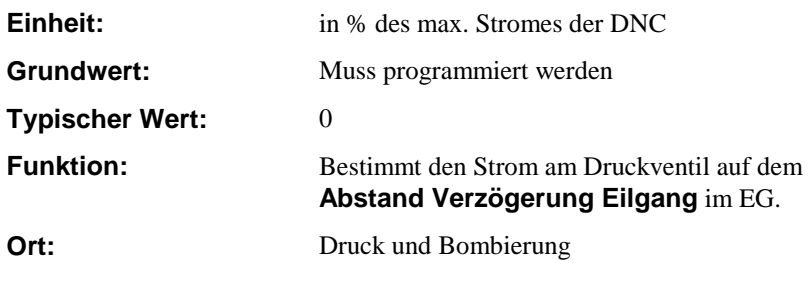

(Max. = 1A, ab Werk eingestellt)

## **MIN. DRUCK 1 (KG)**

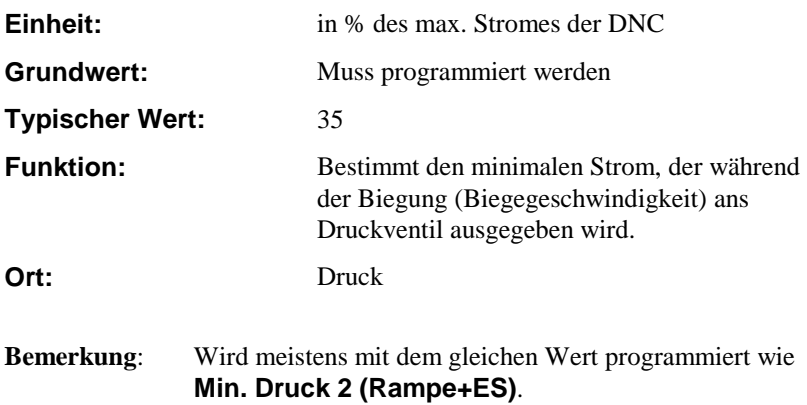

Dieser Wert kann bei schlechter Bremsung des Stössels programmiert werden.

(Maxwert = 1 A, ab Werk eingestellt)

## **MIN. DRUCK 2 (RAMPE+ES)**

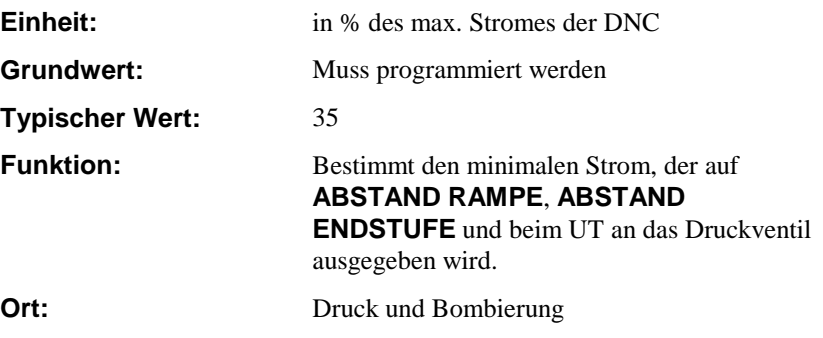

Dieser Wert muss hoch genug programmiert werden, um richtige Bremsung, Positionierung und Beibehalten des Stössels am UT zu gewährleisten. Einstellvorgang: Druck in der laufenden Sequenz auf 0 programmieren und, durch Verminderung des Parameters, die Grenze finden wo der Stössel nicht mehr richtig am UT positioniert werden kann. Dann den Wert 5 bis 10% höher programmieren.

 $(Maxwert = 1 A, ab Werk)$ 

### **DEKOMPRESSIONSZEIT**

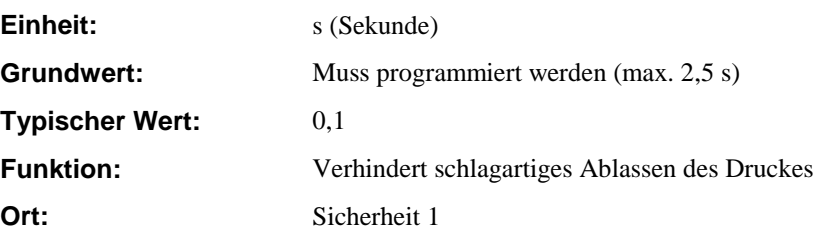

Zeit, während welcher der **DRUCK DEKOMPRESSION** aktiv ist.

Zeit, während welcher der Stössel sich unter **SPANNUNG ENDSTUFE** aufwärts bewegt oder wenn die Aufwärtsgeschwindigkeit auf 1mm/s im geschlossenen Regelkreis gesteuert wird (siehe **GESCHLOSSENER REGELKREIS**).

## **ZEITSPANNE EG → KG**

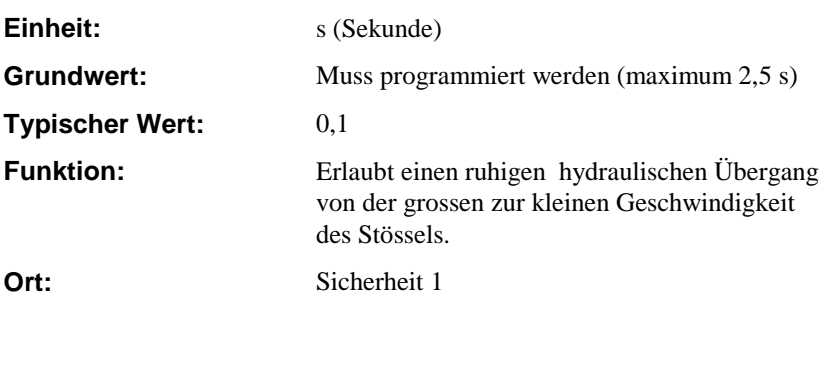

**Bemerkung**: Während dieser Zeit:

 $-$  Druck  $=$  Minimaldruck 1

 $-$  Servo-Ventil = Sollwert 0

# **SPANNUNG BREMSEN EG**  $\blacktriangledown$

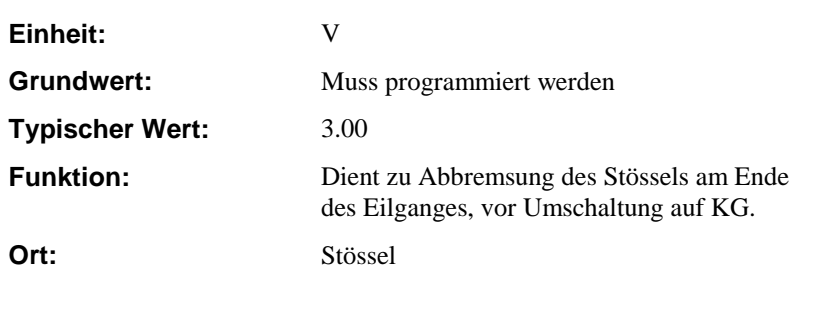

Dieser Sollwert der Spannung bleibt auf dem ganzen **Abstand Verzögerung** aktiv.

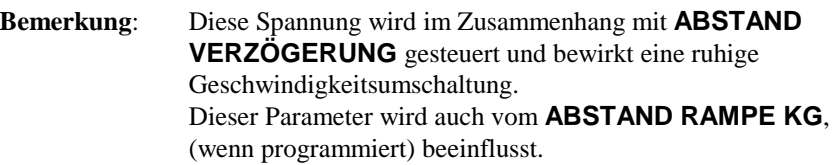

# **SPANNUNG EILGANG**  $\blacklozenge$

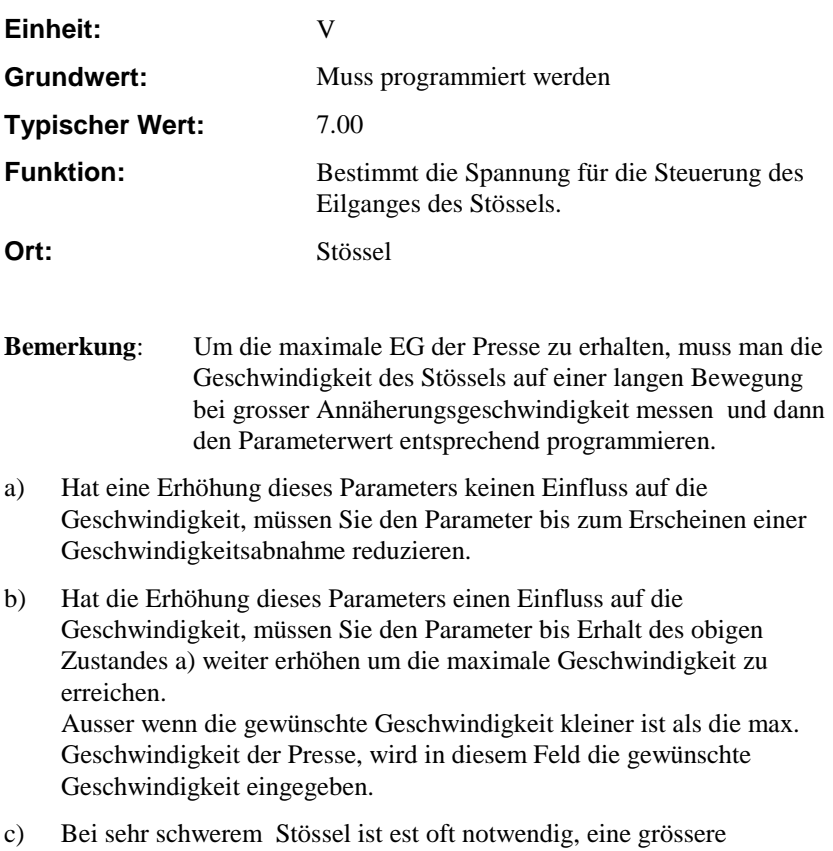

**Zeitspanne EG → KG** festzulegen.

# **SPANNUNG EILGANG ^**

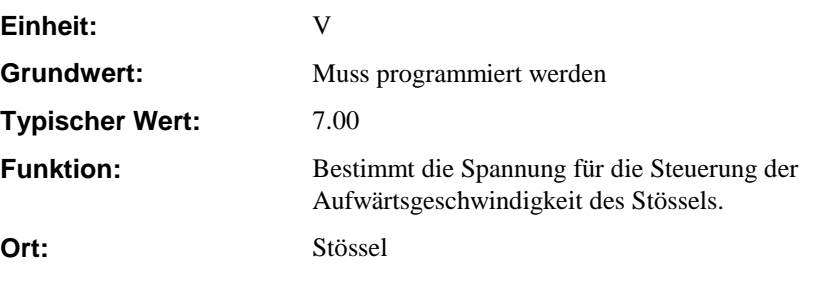

## **SPANNUNG ENDSTUFE**

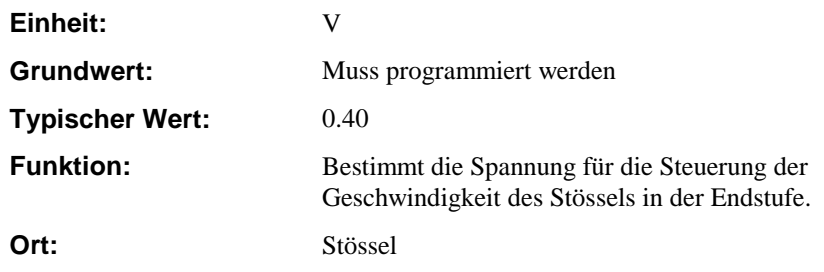

Die Sollwertspannung bleibt auf der Länge der Endstufe aktiv.

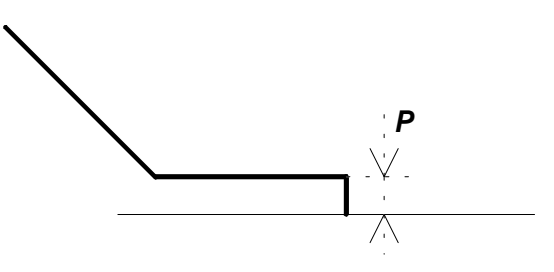

## **SPANNUNG ENDSTUFE**  $\uparrow$

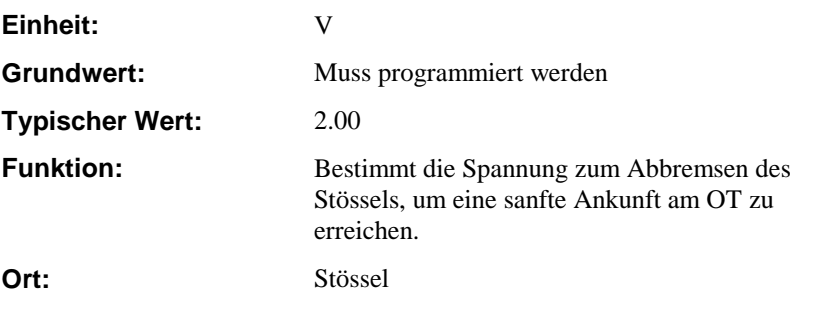

Dieser Spannungssollwert bleibt auf dem ganzen **ABSTAND ENDSTUFE OT** aktiv.

**Bemerkung**: Siehe auch **GESCHLOSSENER REGELKREIS**

## **SPANNUNG KRIECHGANG**  $\blacktriangledown$

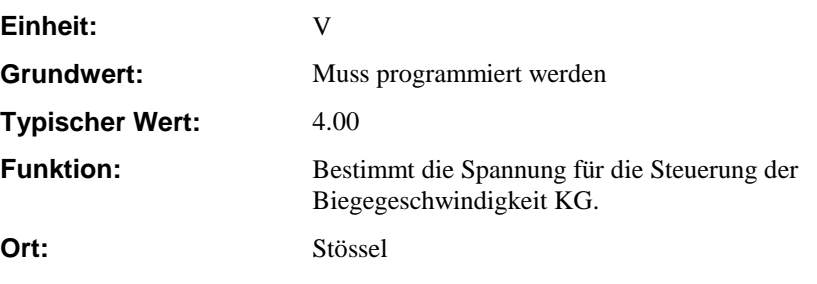

Vom Klemmpunkt an kann die Biegegeschwindigkeit in 10 (0 bis 9) auf der Sequenzseite programmierbaren Stufen reduziert werden.

**9** oder **.\_.** = Werte, die durch den Parameter **Faktor Biegegeschwindigkeit** bestimmt sind.

- **Bemerkung**: Um diesen Parameter einzustellen, muss die Geschwindigkeit des Stössels auf einer langen Bewegung bei grösster Biegegeschwindigkeit gemessen und dann der Parameterwert entspechend programmiert werden.
- a) Hat eine Erhöhung dieses Parameters keinen Einfluss auf die Geschwindigkeit, müssen Sie den Parameter bis zum Erscheinen einer Geschwindigkeitsabnahme reduzieren.
- b) Hat die Erhöhung dieses Parameters einen Einfluss auf die Geschwindigkeit, müssen Sie den Parameter bis zum Erhalt des obigen Zustandes a) weiter erhöhen, um die maximale Biegegeschwindigkeit KG zu erreichen.

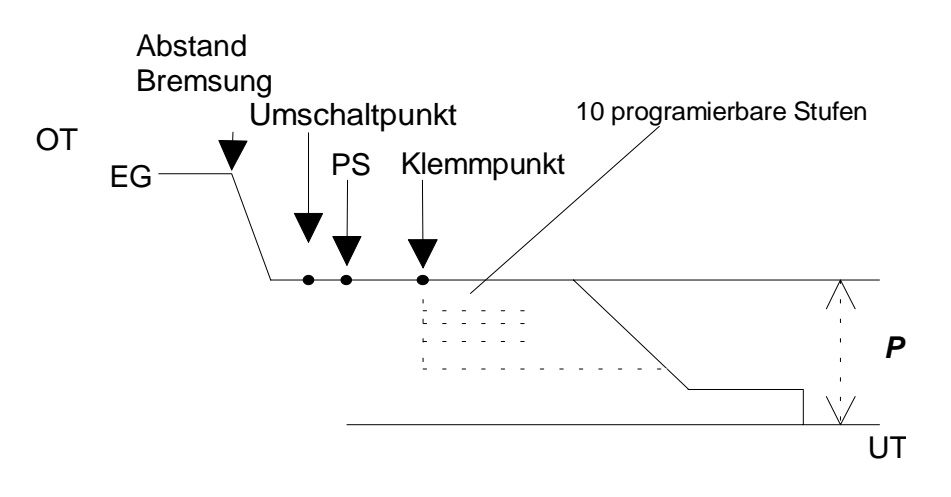

## **GESCHWINDIGKEIT DES STÖSSELS**

- ! Zur Kontrolle und Feinabstimmung der Steuerung der Stösselgeschwindigkeit, Seite **NACHLAUFWEG UND LECK** aus den **MASCHINENPARAMETERN** aufrufen.
- ! Parameter **P177 EG ABWÄRTS, P178 BIEGE-GESCHWINDIGKEIT** und **P179 EG AUFWÄRTS** kontrollieren.
- ! Spannungsparameter **P21 GESCHW. KG** und **P22 GESCHW. EG** verfeinern bis die Nenngeschwindigkeiten oder max. möglichen Geschwindigkeiten der Maschine erreicht werden.
- ! Wenn die der gewünschten Geschwindigkeit entsprechende Spannung erreicht ist, 10% von diesem Wert abziehen. So versichern Sie sich, dass die programmierte Spannung nie einer höheren Geschwindigkeit als der effektiven Geschwindigkeit entspricht.
- ! Der Zugang zu den Parametern **P177, P178** und **P179** ist nicht direkt möglich. Diese Felder werden automatisch nach jeder Bewegung in **AUTO** oder **HALB-AUTO** Betriebsart ausgefüllt.

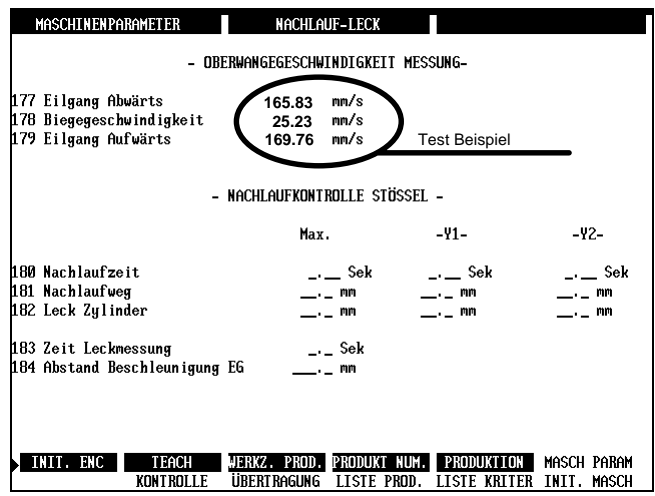

## **NACHLAUFWEG/LECK**

Die Kontrolle "Nachlaufweg/Leck" wird nur dann durchgeführt, wenn der Maschinenparameter **DISTANZ BESCHLEUNIGUNG EG** programmiert ist.

Diese Kontrolle wird auf Seite **NACHLAUFWEG/LECK** in den **MASCHINENPARAMETERN** durchgeführt.

Diese Prüfung dient zum Feststellen etwaiger Unvollkommenheiten in der Arbeit der Presse.

Das Prinzip besteht darin, den Stössel bei grosser Geschwindigkeit abwärts fahren zu lassen, dann plötzlich die Maschine zu stoppen und das Verhalten der Presse zu messen.

Nach Vergleich der Messungen mit den entsprechenden zulässigen Werten wird entschieden, ob mit der Maschine gearbeitet werden darf.

Nach jedem Prüfgang ist es möglich, die Messresultate auf der Seite **MASCHINENPARAMETER** zu beobachten.

Die erste Spalte dient zur Programmierung der Werte, die Spalten Y1 und Y2 zeigen die Messresultate an.

Die Sicherheitsparameter dienen zur Selbstkontrolle der DNC. Die beiden Wertreihen müssen übereinstimmen, sonst verweigert die Maschine jede Arbeit.

### **AUSGANG OUT / NACHLAUFWEG / LECK:**

Dieser Ausgang muss auf der Konfigurierungsseite der Ein- und Ausgänge konfiguriert werden.

### **ARBEITSWEISE**

#### **Anfangsbedingungen**:

- ! Maschine ist indexiert (initialisiert).
- ! Stössel befindet sich am max. OT
- ! Die Achsen sind in Position
- ! Die DNC ist in Betriebsart **HALB-AUTO** oder **AUTO**.

# **MASCHINENZYKLUS**

Abwärtsbefehl geben.

Der Stössel bewegt sich gegen unten unter Spannung EG abwärts bis zum Mass OT - MP. Abstand Beschleunigung EG.

Der Stössel erreicht das Mass OT - MP Abstand Beschleunigung EG, der Ausgang "Prüfung Nachlaufweg/Leck" wird aktiv (der Abwärtsbefehl wird unterbrochen).

Der Stössel steht still. Die Messzeit des Nachlaufweges wird eingeschaltet. Getrenntes Erfassen der Anhaltspunkte der Achsen Y1 und Y2.

Es besteht für jeden Zylinder eine Zeitkontrolle. Die Achse wird als stillstehend betrachtet, wenn sie während 10 ms nicht mehr als 2 Impulse erhält.

Ist der MP **LECK STÖSSEL** nicht programmiert, so ist hier die Prüfung fertig. Eine Verzögerung von 0.3 s. ermöglicht die Stabilisierung des Stössels; dann erscheint die Meldung "Prüfung Leck".

Das Leck wird dann während der programmierten Zeit gemessen.

Der Stössel wird danach zum indexierten OT (wenn OT Sicherheit) zurück bewegt .

Wird die Maschine durch die Prüfung als OK erklärt, so kann die Maschine normal arbeiten. Wenn nicht, wird der Prüfvorgang beim nächsten Abwärtsbefehl wieder eingeschaltet.

### **AUFWÄRTSGANG DES STÖSSELS**

- ! Feld **OT** auf der Seite **BIEGUNG NUM** löschen, um einen genügenden Arbeitsabstand zu erhalten.
- ! **SPANNUNG EG AUFWÄRTS (P22)** auf 9.99 einstellen.
- ! Druck im hydraulischem System während des Aufwärtsgangs messen. Den gemessenen Wert bezeichnen wir mit **"Pr"**.
- ! **SPANNUNG EG AUFWÄRTS (P22)** vermindern, bis der Druck im System ca. **Pr + 20** Bar während des schnellen Aufwärtsgangs erreicht.
- ! **DISTANZ ENDSTUFE OT (P03)** auf ca. 3 mm einstellen.
- ! **DRUCK AUFWÄRTS (P33)** auf ca. **Pr + 40** Bar in der Endstufe OT einstellen.
- **SPANNUNG ENDSTUFE**  $\triangle$  **(P20)** so einstellen, dass die Geschwindigkeit des Stössels in der Endstufe ca. ein Viertel der EG-Aufwärtsgeschwindigkeit erreicht.
- ! Die beiden obenstehenden Vorgänge solange wiederholen bis befriedigende Resultate erreicht sind.
- ! **ABSTAND ENDSTUFE OT (P03)** bis zum Erhalt eines genauen Anhaltepunktes des Stössels am OT einstellen.
# **SCHNELLER ABWÄRTSGANG**

- ! Feld **OT** auf der Seite **BIEGUNG NUM** löschen, um einen genügenden Arbeitsabstand zu erhalten.
- **DRUCK EILGANG**  $\blacklozenge$  **(P31)** sehr klein einstellen (3% bis 6%).
- **SPANNUNG EG ABWÄRTS ↓ (P22)** auf ca. 3 V einstellen und anschliessend langsam steigern, bis in den Zylindern die Kavitation beginnt.

Kavitation wird wahrgenommen, wenn nach der Bremsung in EG eine lange Wartezeit oder auch ein Ausrenken des Stössels und/oder ein Saugegeräusch in den Zylindern beobachtet werden.

- ! **ABSTAND VERLANGSAMUNG EILGANG (P12)** auf einen Wert von 10 mm einstellen.
- **ABSTAND UMSCHALTUNG EILGANG (P06)** so einstellen, dass der Umschaltpunkt optimal erreicht wird.

# **VERSTÄRKUNG SYNCHRONISMUS**

- $\cdot$  VERSTÄRKUNG SYNCHRONISMUS EG  $\blacklozenge$  und  $\blacklozenge$  (P26) bis auf den Wert steigern, wo leichte Schwingungen des Stössels beobachtet werden können.
- ! Dann von dem so gefundenen Wert 3 bis 5 Einheiten abziehen.
- ! Wenn der Stössel immer noch unstabil bleibt muss vom Wert noch einmal abgezogen und der Test wiederholt werden.

# **UMSCHALTUNG DER GESCHWINDIGKEIT**

- ! **ZEITSPANNE EILGANG KRIECHGANG (P45)** bestimmen.
- ! Der Wert sollte sich idealweise zwischen 0.0 und 0.4 s befinden. Standardwert ist 0.2 s.
- ! Schnelle Abwärtsbewegung ausführen und wenn nötig **ABSTAND VERLANGSAMUNG** verkürzen.

# **BIEGUNGSRAMPE**

- ! Hohen Wert ins Feld **UMSCHALTPUNKT (UP)** Seite **BIEGUNG NUM** eingeben, um eine genügende Arbeitslänge bei kleiner Geschwindigkeit zu erhalten.
- ! Hohen Wert ins Feld **VERZÖGERUNG DRUCK** Seite **BIEGUNG NUM** eingeben, um eine genügende Auspresszeit zu erhalten.
- ! **PRESSKRAFT** auf Seite **BIEGUNG NUM** entsprechend einem Druck von ca. 200 Bar am UT einstellen.
- **SPANNUNG KG**  $\blacklozenge$  **(P21)** eingeben und so verkleinern, um während der Biegung einen Druck = Pr zu erreichen.
- ! **PRESSKRAFT** auf Seite **BIEGUNG NUM** auf Null stellen.
- ! **MINIMAL DRUCK 1 (KG) (P34)** und **MINIMAL DRUCK 2 (Rampe + ENDSTUFE) (P35)** so einstellen, dass am UT ein Druck = **Pr** erreicht wird. Normalerweise sollten die beiden Parameter gleich sein.

# **ANKUNFT UND STEUERUNG AM UT**

- ! **PRESSKRAFT** auf Seite **BIEGUNG NUM** entsprechend einem Druck von ca. 200 Bar am UT einstellen.
- ! **ABSTAND RAMPE KRIECHGANG (P05)** genügend tief eingeben, um eine ruhige Biegungsphase zu erhalten.
- Dem so bestimmten Wert 0.2 mm zugeben.
- ! **ABSTAND ENDSTUFE (P03)** mit einem Wert von 1 mm einstellen.
- **SPANNUNG ENDSTUFE ↓ (P20)** einstellen bis der Stössel genau, ohne Überfahren, auf dem UT anhält.
- ! **ABSTAND RAMPE KRIECHGANG (P05)** einstellen bis der Stössel genau, ohne Überfahren, auf dem UT anhält.
- ! **VERSTÄRKUNG SYNCHRONISMUS UT (P26)** auf 40 einstellen.
- ! Stabilität des Masses am UT bei 0 und bei 200 Bar kontrollieren.
- ! Auf Seite **BIEGUNG NUM** eine **PRESSKRAFT** so eingeben, dass eine maximale Abweichung gegenüber dem Mass des UT erreicht wird.
- ! Offset-Potentiometer Y1 und Y2 auf der Steuerkarte der Bosch-Servoventile so einstellen, dass eine genaue Positionierung auf dem UT erfolgt.
- ! Auf Seite **BIEGUNG NUM** eine **PRESSKRAFT** eingeben, die dem hydraulischen Druck von 200 bar entspricht.
- ! **VERSTÄRKUNG SYNCHRONISMUS UT (P27)** steigern, bis sich der Stössel unruhig verhählt.
- ! Vom gefundenen Wert 25 abziehen.
- ! **DEKOMPRESSIONSZEIT (P48)** auf 2 s einstellen.
- ! Ins Feld **DRUCK DEKOMPRESSION (P36)** den gleichen Wert wie den von **MINIMALDRUCK 1& 2 (P34 & P35)** eingeben.
- ! Wenn am Ende des Druckablasses, wo die Stösselgeschwindigkeit auf EG umgeschaltet wird, die Maschine einen dumpfen Knall hören lässt, muss der **DRUCK DEKOMPRESSION (P36)** bis zum Verschwinden dieser Erscheinung reduziert werden. Versichern Sie sich, dass der Stössel sich während des Druckablasses wirklich gegen oben bewegt, und dass der Druck in den Zylindern mindestens noch 50% des Druckes **Pr** aufweist.
- ! **DEKOMPRESSIONSZEIT (48)** bis zum Erhalt eines sanften Ablasses einstellen.

# **MÖGLICHE MELDUNGEN:**

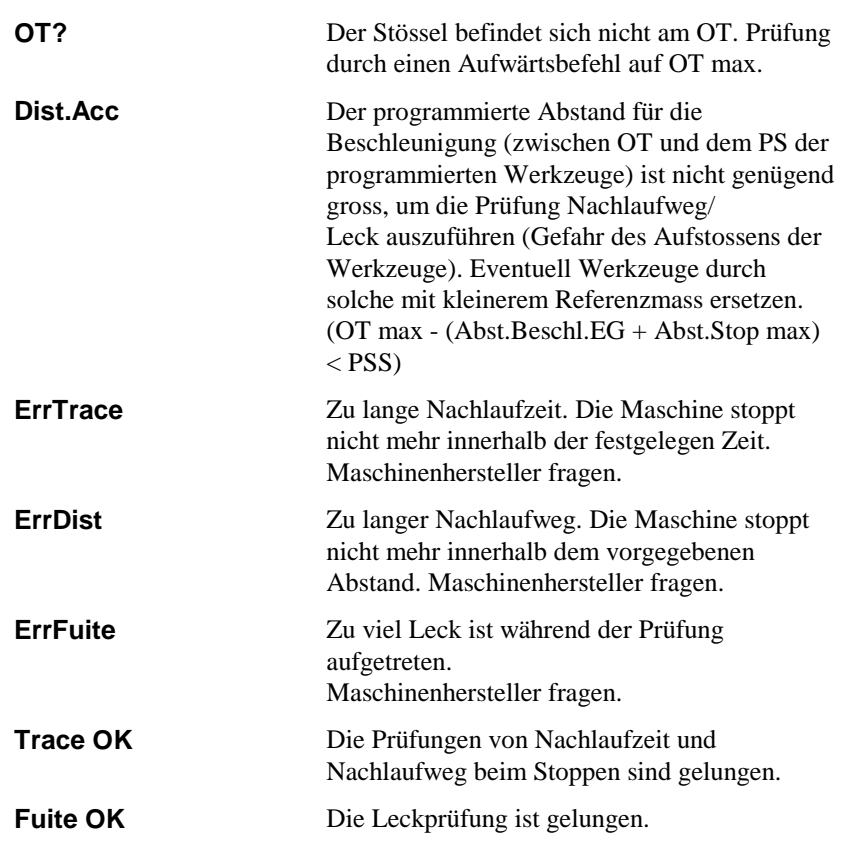

Diese Seite wurde absichtlich leer gelassen

# **INDEX**

#### **A**

Abstand Beschleunigung  $\bigvee$  • 45 Abstand Endstufe • 46 Abstand Endstufe OT • 47 Abstand Rampe KG • 48 ABSTAND RAMPE KG • 58 Abstand Verlangsamung  $\blacklozenge$  • 45 Abstand Verzögerung EG • 47 Abwärtsgangzyklus • 42 Achse frei 1 • 19 frei 2 • 19 Konfiguration • 16  $M(R2) \cdot 20$  $M(X2) \cdot 20$  $M(Z) \cdot 20$ M2 • 20 N2X • 16, 40 Optionale • 20 R • 18 R1 • 19 R2 • 19 Verwaltung • 16 X • 17 X1 • 17 X1 abs • 17 X2 • 18 X2 rel • 18 X3 • 20 X4 • 20 X5 • 18 X6 • 18 Y1 / Y2 • 16  $Z \cdot 19$ Z2 • 19  $75 \cdot 19$  $Z6 \cdot 19$ Zählrichtung • 31 Achsenbeschreibung • 8 Achsenkonfigurierung • 16 Allgemeines • 5 Ankunft und Steuerung am UT • 66 Anschlag • 26 Arbeitsweise des Regelkreises • 50 Auflage • 26

Aufnahme der ersten Indexe • 36 Aufwärtsbewegung UT  $\rightarrow$  OT  $\cdot$  51 Aufwärtsgang des Stössels • 64 Aufwärtsgangzyklus im geschlossenen Regelkreis • 43 Aufwärtsgangzyklus ohne geschlossenen Regelkreis • 44 Auto Offset • 54

### **B**

Beschleunigung Abstand  $\uparrow \cdot 45$ Beschreibung der Parameter • 41 Bestimmung der Achsenverwaltung • 16 Bewegen des Stössels • 33 Bezeichnen • 6 Biegegeschwindigkeit • 49, 51 Biegungsrampe • 66 Bombierung • 29

#### **D**

Dekompression • 67 Dekompressionszeit • 57 DEKOMPRESSIONSZEIT • 55 Digitalachse • 6 Dist Acc • 67 Druck Eichen • 37, 39 Kurve reglieren • 37, 39 Druck • 29 Druck  $\spadesuit \cdot 54$ Druck Dekompression • 55 Druck EG 1 • 55 Druck EG 2 (Bremsen) • 56 Druckparameter • 29

# **E**

Eichen des Druckes mit einer differentialen Hydraulik • 37

Eichen des Druckes mit einer nicht differentialen Hydraulik • 39 Einfügen • 24 Einführung • 5 Eingabe der Parameter • 15 Entfernen • 24 Errdist • 67 Errfuite • 67 Errtrace • 67 Erste Indexierung • 36

#### **F**

Fachausdrücke • 6 Faktor Biegegeschwindigkeit • 49 Feld Achse N° • 16 Funktion • 16 Inch • 16 mm • 16 N° • 16 Name • 16 REF U. Druck • 34 Floppy • 6 Floppy Drive • 6 Formatierung • 10 Fuite OK • 67 Funktionstaste • 7

### **G**

Geschlossener Regelkreis am OT • 50 Geschlossener Regelkreis zwischen PSS und UT • 50 Geschwindigkeit des Stössels • 62

#### **H**

Höhe der Anschläge • 27

#### **I**

Inbetriebnahme • 9 Inbetriebsetzung der N2X-Achsen • 40 Index • 6 Init. Masch. • 14

Initialisierung Masch. • 14

### **K**

Klick • 7 Konfiguration • 16 KONFIGURATION • 21 Konfigurieren der Anschläge • 24 Konfigurieren der Ein- und Ausgänge • 22 Kopie • 24

#### **L**

Löschen • 24 Löschen des Inhaltes der Speicher • 13

#### **M**

Maschinenständer • 23 Mehrfachwahl • 6 Menü • 7, 10 Menü par. • 7 Min. Druck  $1$  (KG)  $\cdot$  56 Min. Druck 1 KG • 50 Min. Druck 2 (Rampe+ES) • 57

## **N**

 $N2X \cdot 30$ N2X-Endschalter • 30 Nachlaufweg/Leck • 63

## **O**

Optimierung der Parameter Y1 - Y2 • 41 OT ? • 67 Out/Nachlaufweg/Leck • 63

# **P**

Positionierungsdiagramme • 41  $Pr \cdot 6$ Prägen • 54 Prüfung der Zählung • 31

#### **R**

Rast • 26 Referenz • 34 Klötze • 35 Referenz-Klötze • 35 Referenzunterlage • 6

## **S**

Schneller Abwaertsgang • 65 Schwingungen • 53 Seite Bombierung • 29 Druck • 29 Init. Masch. • 14 Initialisierung Masch. • 14 Konfiguration • 16, 21 Konfigurieren der Anschläge • 24 Konfigurieren der Ein- und Ausgänge • 22 MASCHINENABMESSUNGEN • 23 N2X • 30 Sicherheit 1 • 28 Sicherheit 2 • 29 Sprache • 13 Stössel • 28 Testbild und Massstab • 15 WILLKOMMEN • 13 Sicherheit 1 • 28 Sicherheit 2 • 29 Sichern der gespeicherten Daten • 9 Spannung Bremsen EG  $\blacklozenge \cdot 58$ Spannung Eilgang • 59 Spannung Eilgang  $\bigvee$  • 59 Spannung Endstufe • 47 Spannung Endstufe • 60 Spannung Kriechgang  $\blacklozenge$  • 61 Sprache • 13 Sprachwechsel • 13 Stanzen • 54 Stössel • 32 Bewegen des • 33 Biegegeschwindigkeit • 49 Geschlossener • 50 Geschwindigkeitsdiagramme • 41 Indexierung • 36 Mass • 23 Optimierung • 41 Origin • 36 Parameter • 28

Referenz • 35 Regelkreis • 50 Stössel • 28 Stösselparameter • 28

#### **T**

Taste einfügen • 24 entfernen • 24 Kopie • 24 löschen • 24 Testbild und Massstab • 15 Trace OK • 67 Trackball • 7

#### **U**

Umschaltung der Geschwindigkeit • 65 Unter Spannung setzen • 9 UT • 57

# **V**

Verlangsamung Abstand  $\uparrow \cdot$  46 Verstärkung Synchronismus • 65 Verstärkung Synchronismus EG • 52, 53 Verstärkung Synchronismus UT • 53

#### **W**

Wahl der Konfigurierungssprache • 10 Wählen • 6 Sprache • 13 Werkzeug Referenz • 35 Werkzeug-Referenz • 34 WILLKOMMEN • 13 Wörter • 6

## **Z**

Zeichenbedeutung • 6 Zeichnung der Anschläge • 25 Zeit vor Regelkreis • 50 Zeitspanne EG  $\rightarrow$  KG  $\cdot$  58

Zugang • 7 Zustandskontrolle des Zyklus • 32